# **THEMAS** KRENN® server.hosting.customized.

## **Organisatorisches**

\_Dauer: ca. 45 Minuten

\_Webinar wird aufgezeichnet und per E-Mail zur Verfügung gestellt \_Fragen während des Webinars?

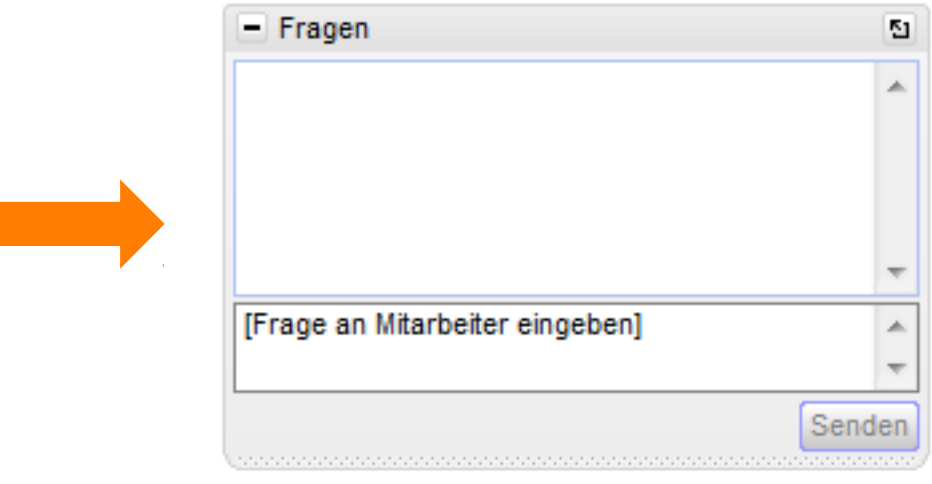

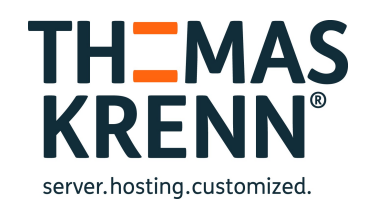

## Webinar zum Thema Synology NAS in kleinen und mittelständischen Unternehmen Eine Einführung

Referent:

Thomas Niedermeier, Web Operations & Knowledge Transfer 17.06.2014

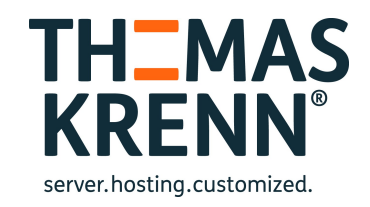

## Inhalt des Webinars

Was ist ein NAS?

- Überblick DSM 5.0
- \_ Demo
- \_ Businessfeatures
- \_ Smartphone Apps
- Welche NAS gibt es im TK Webshop?

## Was ist ein NAS?

- Network Attached Storage
- Ein über Netzwerk (z.B. Ethernet) angebundener Festplattenspeicher
- Zentrale Dateiablage und -verwaltung
	- Management über Browseroberfläche
- Eingebettete Software
- \_ Einplatinensystem

## Disk Station Manager (DSM)

- \_ Betriebssystem der Synology NAS
- \_ Basiert aktuell auf dem Linux Kernel 3.2.40
- In der Version 5.0 im März erschienen
- \_ Runderneuerte, individualisierbare Oberfläche
- \_ Vereinfachte Inbetriebnahme
- HTTPS und iSCSI Performance deutlich gesteigert
- \_ Touchbedienung
- Neues Log Center
- Für Modelle ab der x10 Reihe
- **Quick Connect**
- \_ [Release Notes](http://www.synology.com/de-de/releaseNote/model/DS1513+)

## Performancevergleich

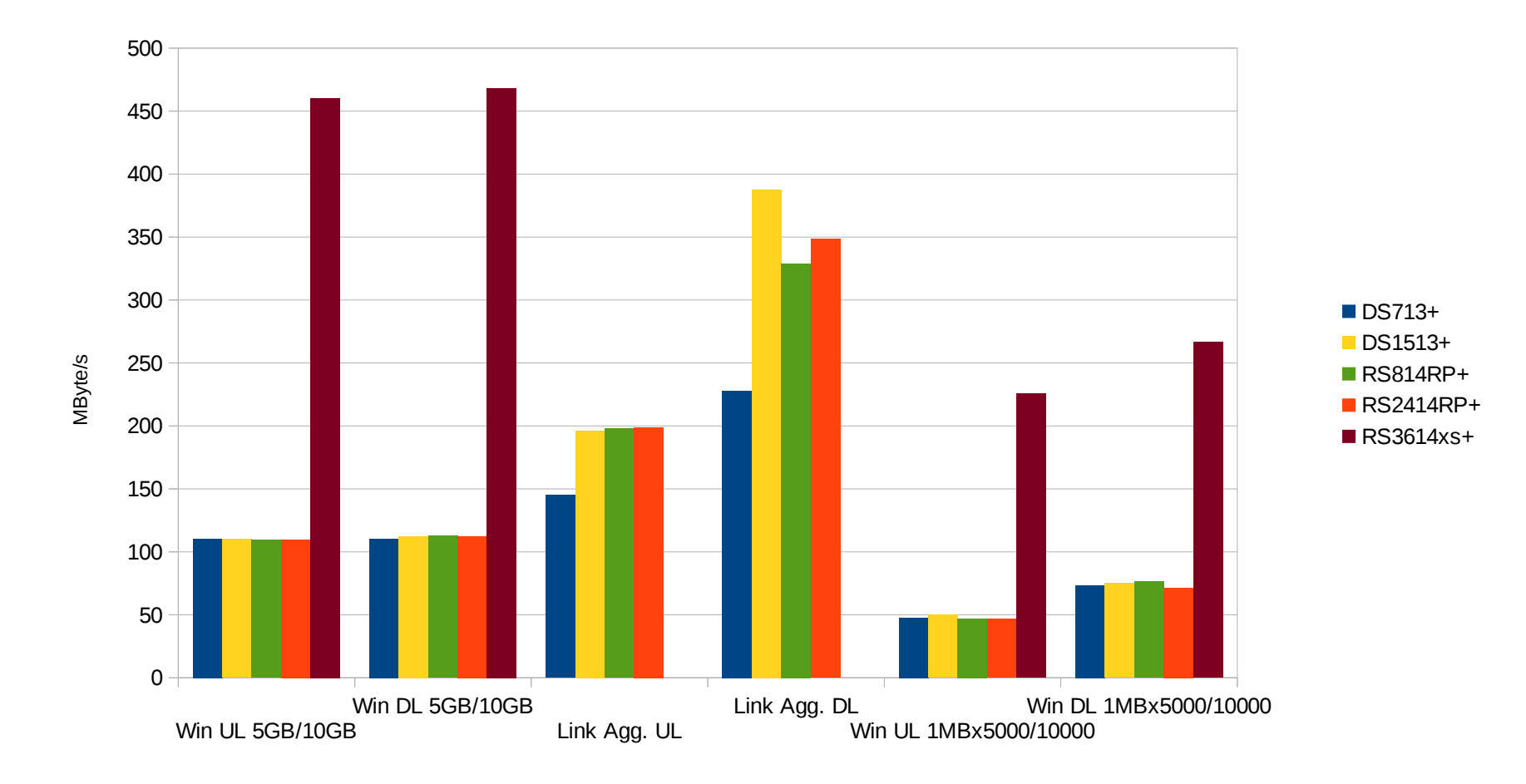

Quelle: http://www.synology.com/de-de/products/performance

## Performancevergleich

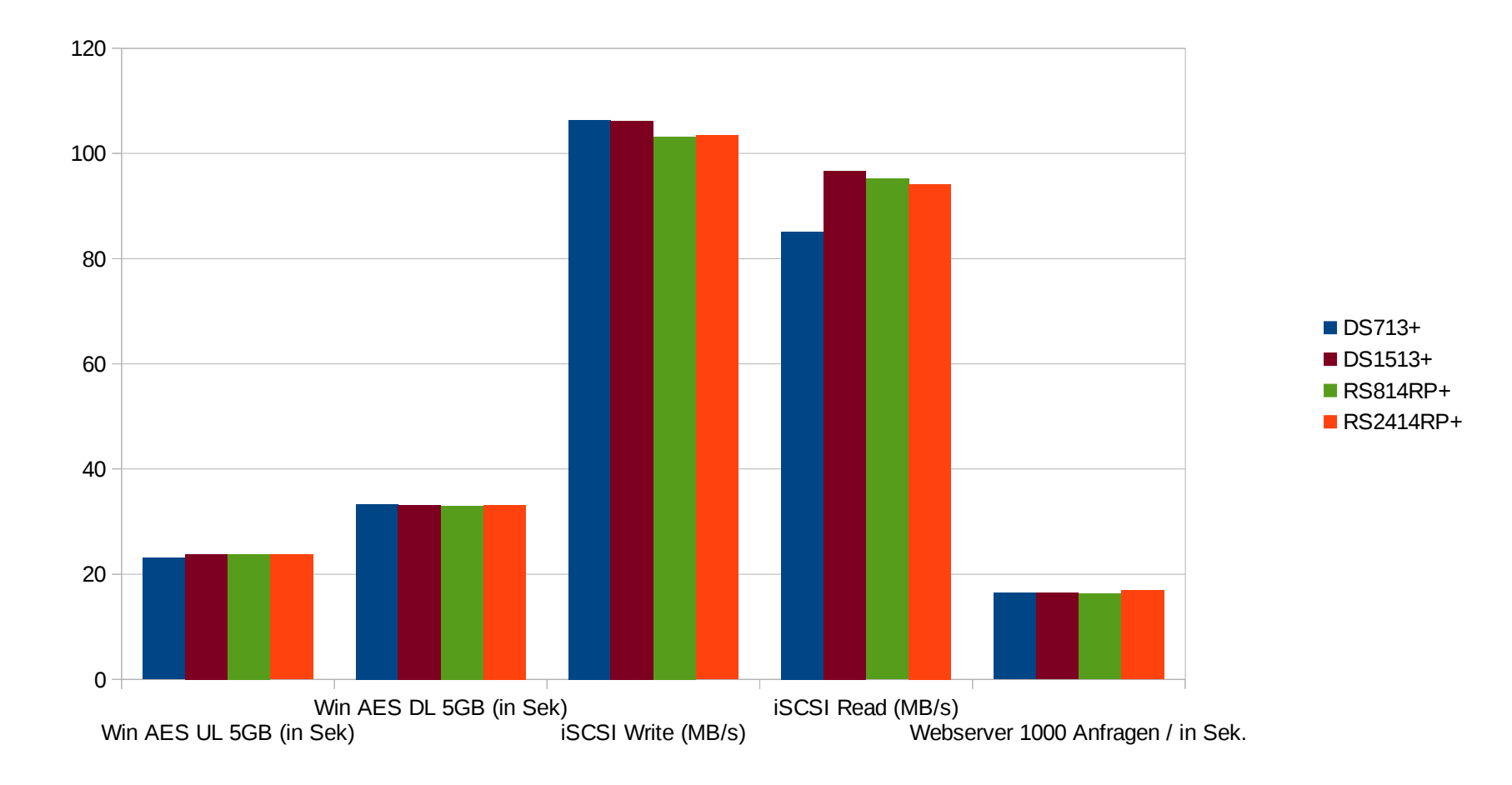

Quelle: http://www.synology.com/de-de/products/performance

## Performancevergleich Fazit

RS3614xs+ profitiert von 10GbE

- Alle anderen Disk- und Rackstations auf ähnlich hohem Niveau
- \_ Link Aggregation bringt beim parallelen Zugriff große Performancesteigerung

## Stromverbrauch

- \_ DS1513+ (getestet mit Christ CLM 1000  $Pro +)$ 
	- Ausgeschaltet: ca 1 W
	- **Einschaltpeak** 
		- \_ 2 HDDs: 45 W
		- \_ 5 HDDs: 83 W
	- \_ Betrieb
		- \_ 2 HDDs: 32 W
		- \_ 5 HDDs: 45 W
		- HDD Standby: 26 W

## Demo-Inhalt

- \_ Inbetriebnahme
- **Konfiguration**
- Speichermanager
- Paketzentrum
- Monitoring, Logging und Benachrichtigungen SSD Caching
- \_ HA Cluster
- Link Aggregation

## Inbetriebnahme

- \_ Synology Finder App
- \_ Synology Assistant
- find.synology.com
- Hinweis: Die NAS sind DHCP-konfiguriert und ein DHCP Server muss vorhanden sein, um die Ersteinrichtung vornehmen zu können.

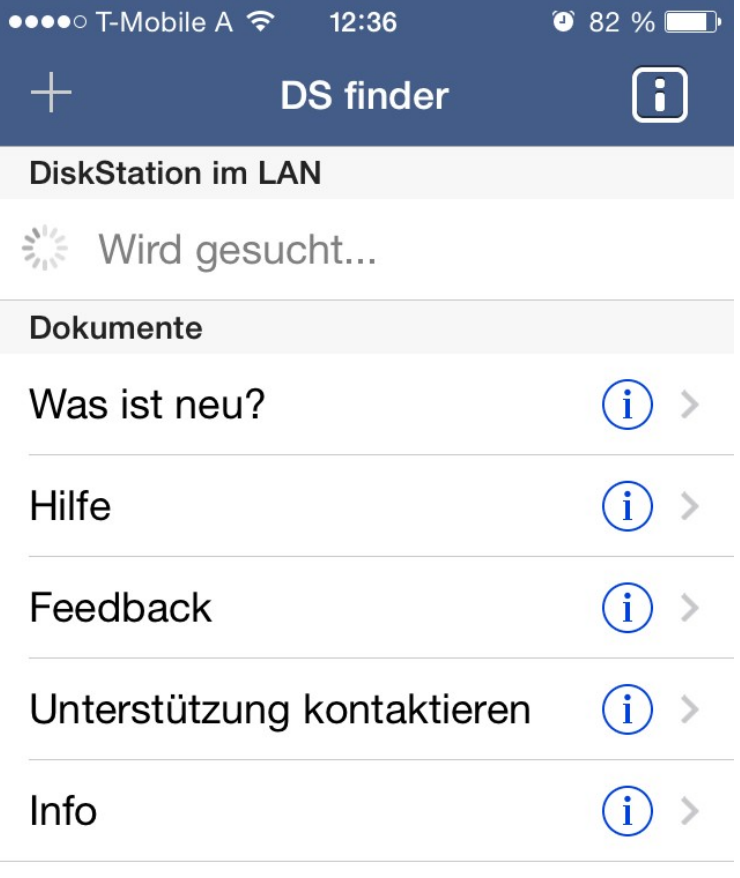

DS finder 2.6.1-092 Synology@2014

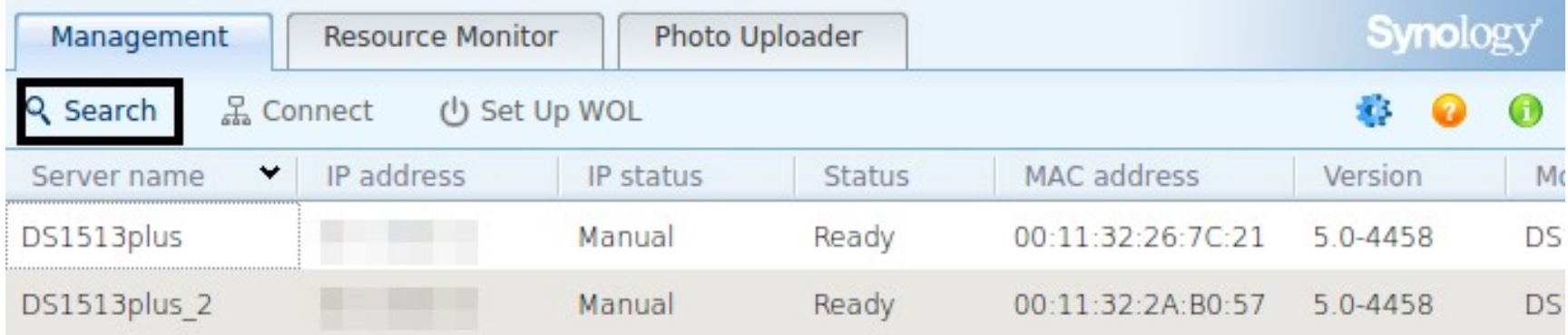

Total 2 Synology server(s) found.

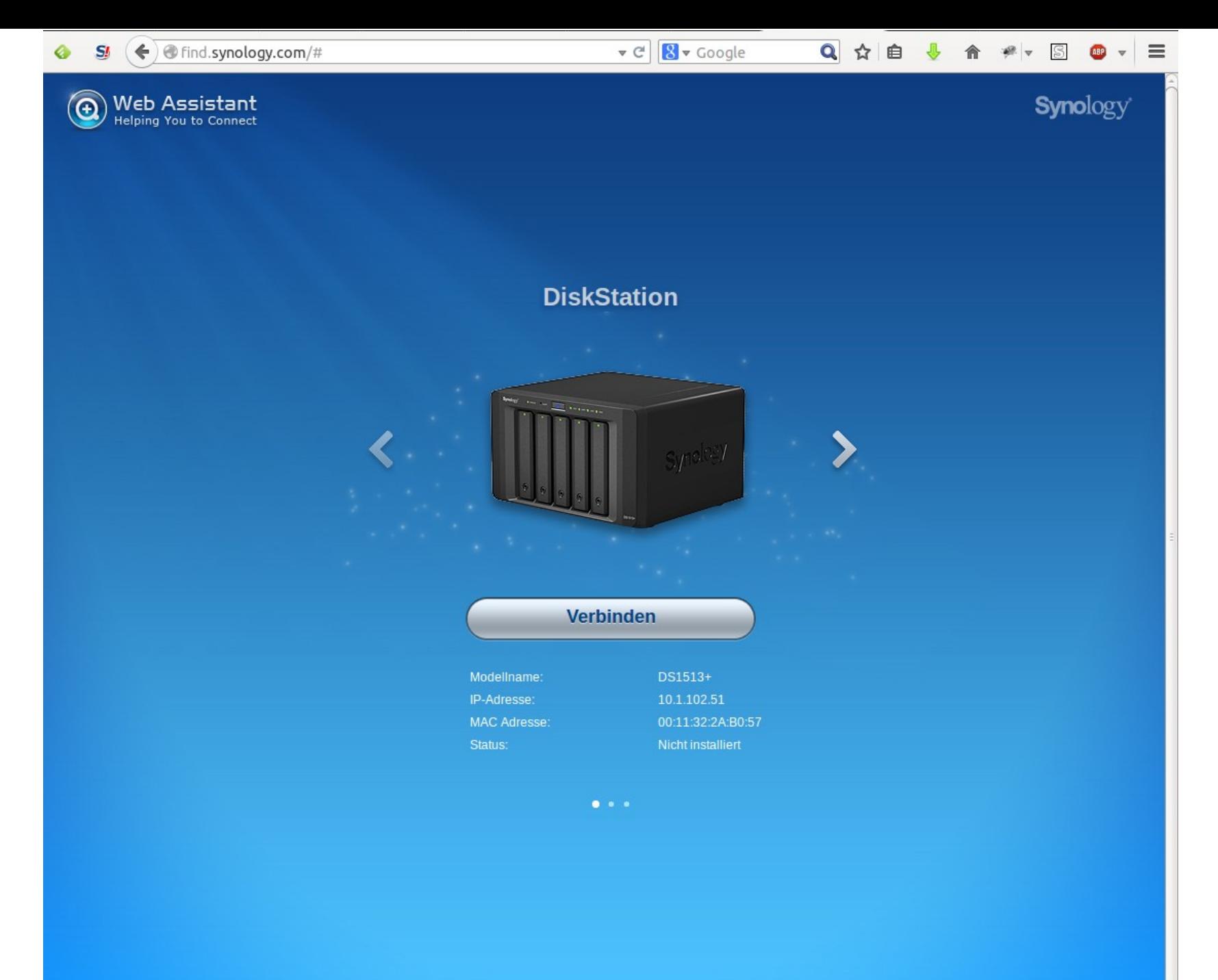

 $\triangledown$   $\mathbb{C}$   $\triangledown$   $\mathbb{R}$   $\triangledown$  Google

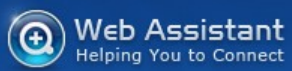

♦

**Synology** 

#### Willkommen bei der DiskStation

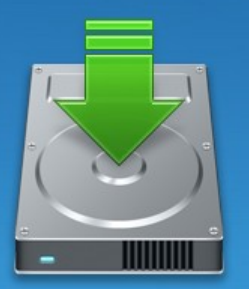

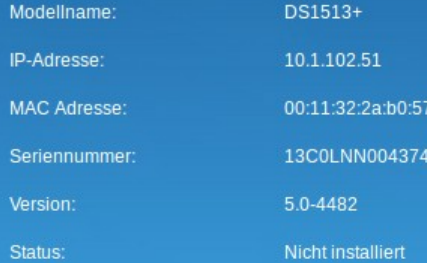

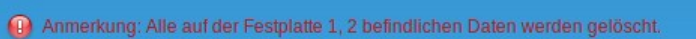

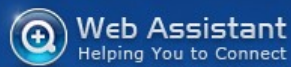

 $S_{l}$ 

♦

**Synology** 

#### **DiskStation Manager (DSM) installieren**

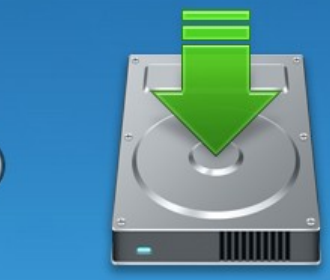

O Laden Sie den aktuellen DSM (empfohlen) herunter und installieren

Installieren DSM von Ihrem Computer oder der Installations-Disk.

Browse... No file selected.

 $\sum$ 

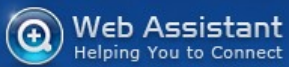

♦

**Synology** 

#### **DiskStation Info eingeben**

Bitte geben Sie ein Kennwort und einen Servernamen ein.

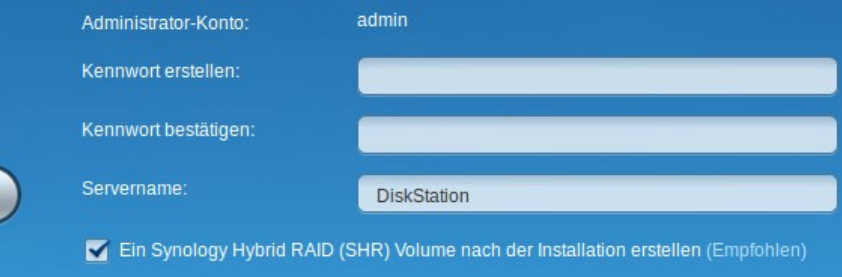

1 Durch Anklicken von Jetzt installieren stimmen Sie dem Endbenutzer-Lizenzvertrag zu.

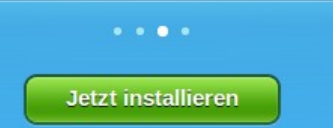

v C 8 v Google

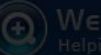

♦

### Web Assistant

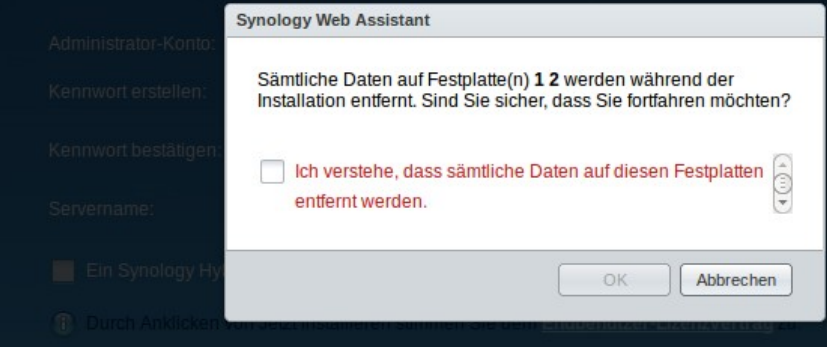

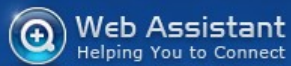

 $S_{l}$ 

◎

**Synology** 

#### **Installation des DiskStation Managers**

Ihre DiskStation wird in ungefähr 10 Minuten einsatzfähig sein. Bitte warten Sie und schalten Sie das Gerät während der Einrichtung nicht aus.

Systempartition wird formatiert

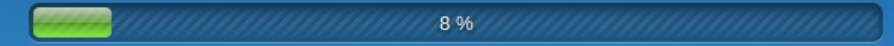

Nach dem Abschluss der Installation wird das Anmeldefenster der DiskStation angezeigt. Besuchen Sie www.synology.com, um mehr über den DiskStation Manager zu erfahren.

v C 8 v Google

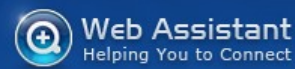

♦

**Synology** 

#### **Installation des DiskStation Managers**

Ihre DiskStation wird in ungefähr 10 Minuten einsatzfähig sein. Bitte warten Sie und schalten Sie das Gerät während der Einrichtung nicht aus.

Lade herunter

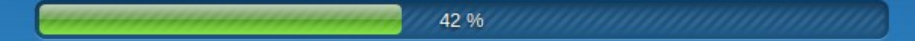

Nach dem Abschluss der Installation wird das Anmeldefenster der DiskStation angezeigt. Besuchen Sie www.synology.com, um mehr über den DiskStation Manager zu erfahren.

 $\begin{array}{cccccccccc} \bullet & \bullet & \bullet & \bullet & \bullet & \bullet \end{array}$ 

v C 8 v Google

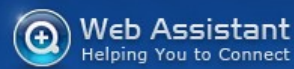

♦

**Synology** 

#### **Installation des DiskStation Managers**

Ihre DiskStation wird in ungefähr 10 Minuten einsatzfähig sein. Bitte warten Sie und schalten Sie das Gerät während der

Installation des DiskStation Managers

55 %

Nach dem Abschluss der Installation wird das Anmeldefenster der DiskStation angezeigt. Besuchen Sie www.synology.com, um mehr über den DiskStation Manager zu erfahren.

 $\begin{array}{cccccccccc} \bullet & \bullet & \bullet & \bullet & \bullet & \bullet \end{array}$ 

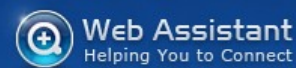

 $SI$ 

€

**Synology** 

#### **Installation des DiskStation Managers**

Ihre DiskStation wird in ungefähr 10 Minuten einsatzfähig sein. Bitte warten Sie und schalten Sie das Gerät während der

Abschließen der Installation

100 %

Nach dem Abschluss der Installation wird das Anmeldefenster der DiskStation angezeigt. Besuchen Sie<br>Wir wir Antiology.com, um mehr über den DiskStation Manager zu erfahren.

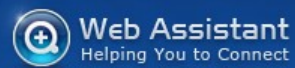

 $SI$ 

♦

**Synology** 

#### **Installation des DiskStation Managers**

Ihre DiskStation wird in ungefähr 10 Minuten einsatzfähig sein. Bitte warten Sie und schalten Sie das Gerät während der Einrichtung nicht aus.

Abschließen der Installation

Abschließen der Installation: 590 Sekunden

Nach dem Abschluss der Installation wird das Anmeldefenster der DiskStation angezeigt. Besuchen Sie www.synology.com, um mehr über den DiskStation Manager zu erfahren.

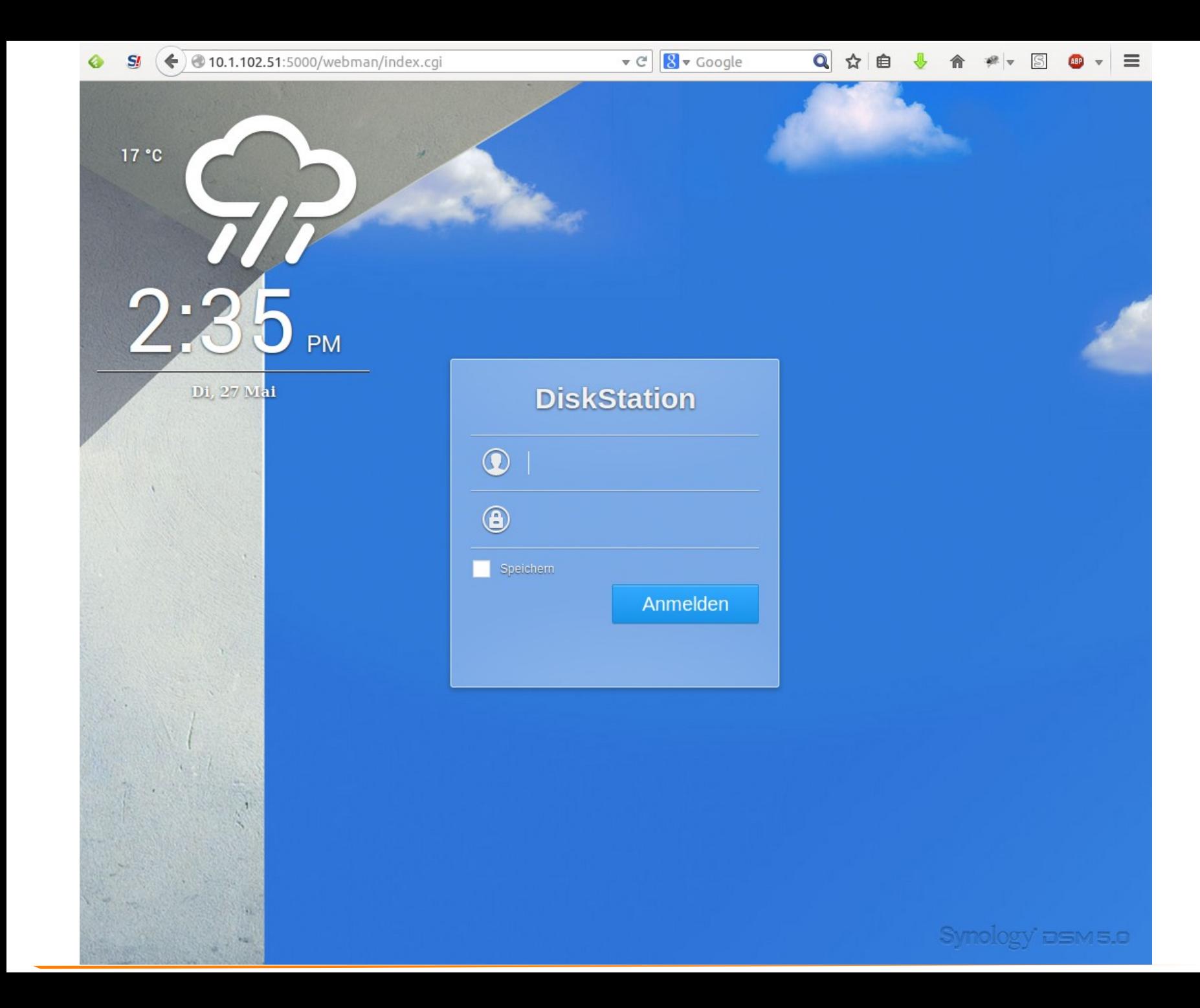

### **Willkommen!**

Sie sind nur noch wenige Schritte von der Nutzung Ihres Synology DS1513+ entfernt

Weiter

### QuickConnect einrichten

 $8 \times$  Google

 $\triangledown$  C<sup>i</sup>

Q☆自

 $\equiv$ 

### Mit QuickConnect haben Sie von überall Zugriff auf Synology DS1513+

O Neue QuickConnect ID mit neuen MyDS-Konto

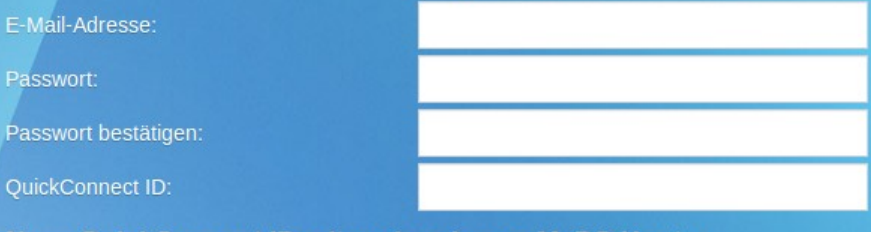

Neue QuickConnect ID mit vorhandenem MyDS-Konto

**Diesen Schritt überspringen** 

### Weiter

Was ist MyDS und OuickConnect?

### QuickConnect einrichten

### Mit QuickConnect haben Sie von überall Zugriff auf Synology DS1513+

- Neue QuickConnect ID mit neuen MyDS-Konto
- Neue QuickConnect ID mit vorhandenem MyDS-Konto
- O Diesen Schritt überspringen

### **Weiter**

Was ist MyDS und QuickConnect?

 $\bullet$ 

 $\triangledown$  C<sup>i</sup>

 $8 \times$  Google

#### Q☆自  $\equiv$

### QuickConnect einrichten

### Mit QuickConnect haben Sie von überall Zugriff auf Synology DS1513+

- Neue QuickConnect ID mit neuen MyDS-Konto
- Neue QuickConnect ID mit vorhandenem MyDS-Konto

Wenn Sie diesen Schritt überspringen, müssen Sie eine Portweiterleitung für den Remote-Zugriff auf den DiskStation über das Internet einrichten.

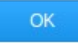

Weiter

Was ist MyDS und OuickConnect?

### **Alles ist bereit!**

Auf zum Paket-Zentrum und beginnen wir mit der Installation von Anwendungen auf Ihrem Synology DS1513+

Helfen Sie uns, DSM zu verbessern und senden Sie anonyme statistische Daten an Synology, Datenschutzerklärung

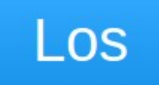

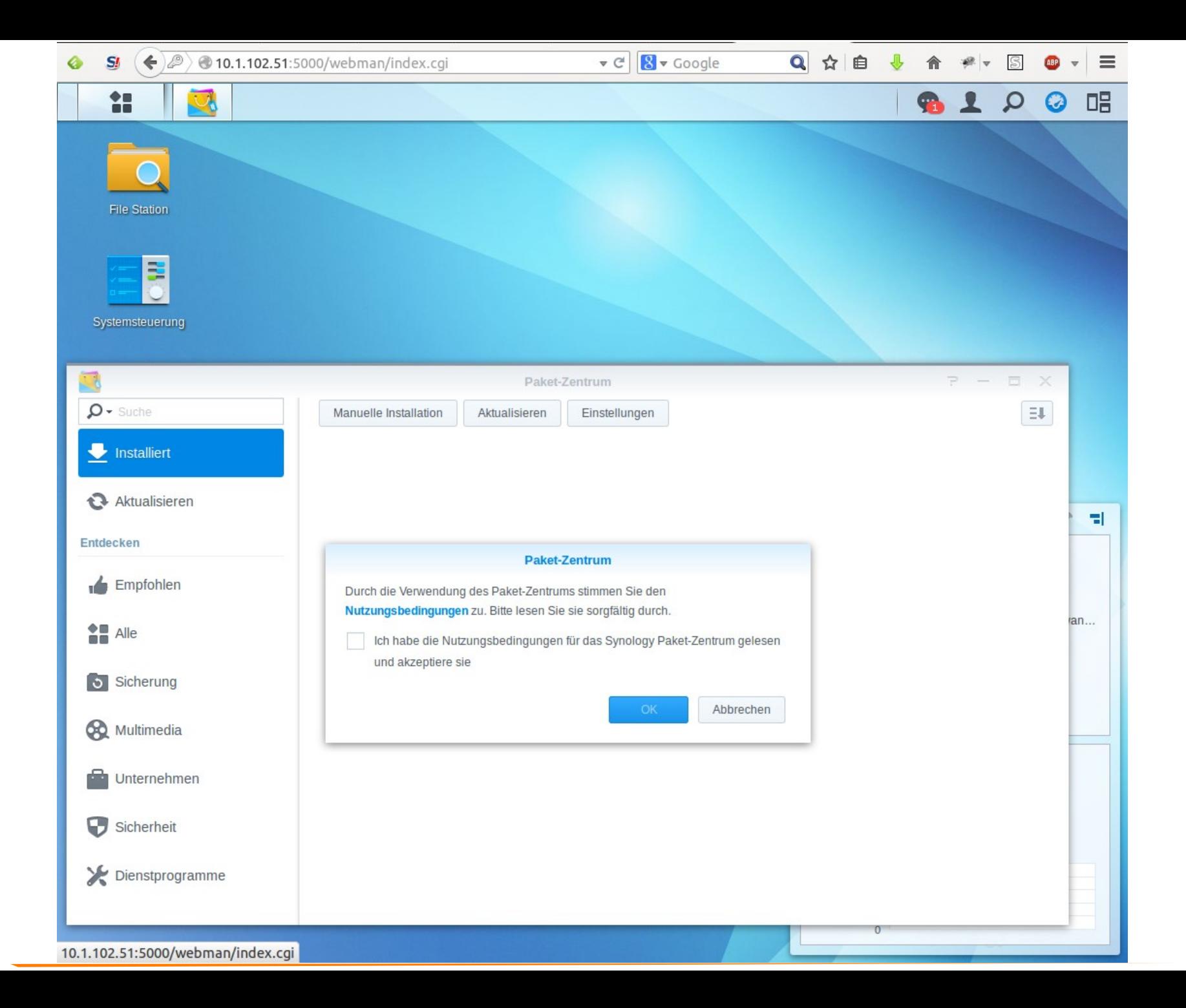

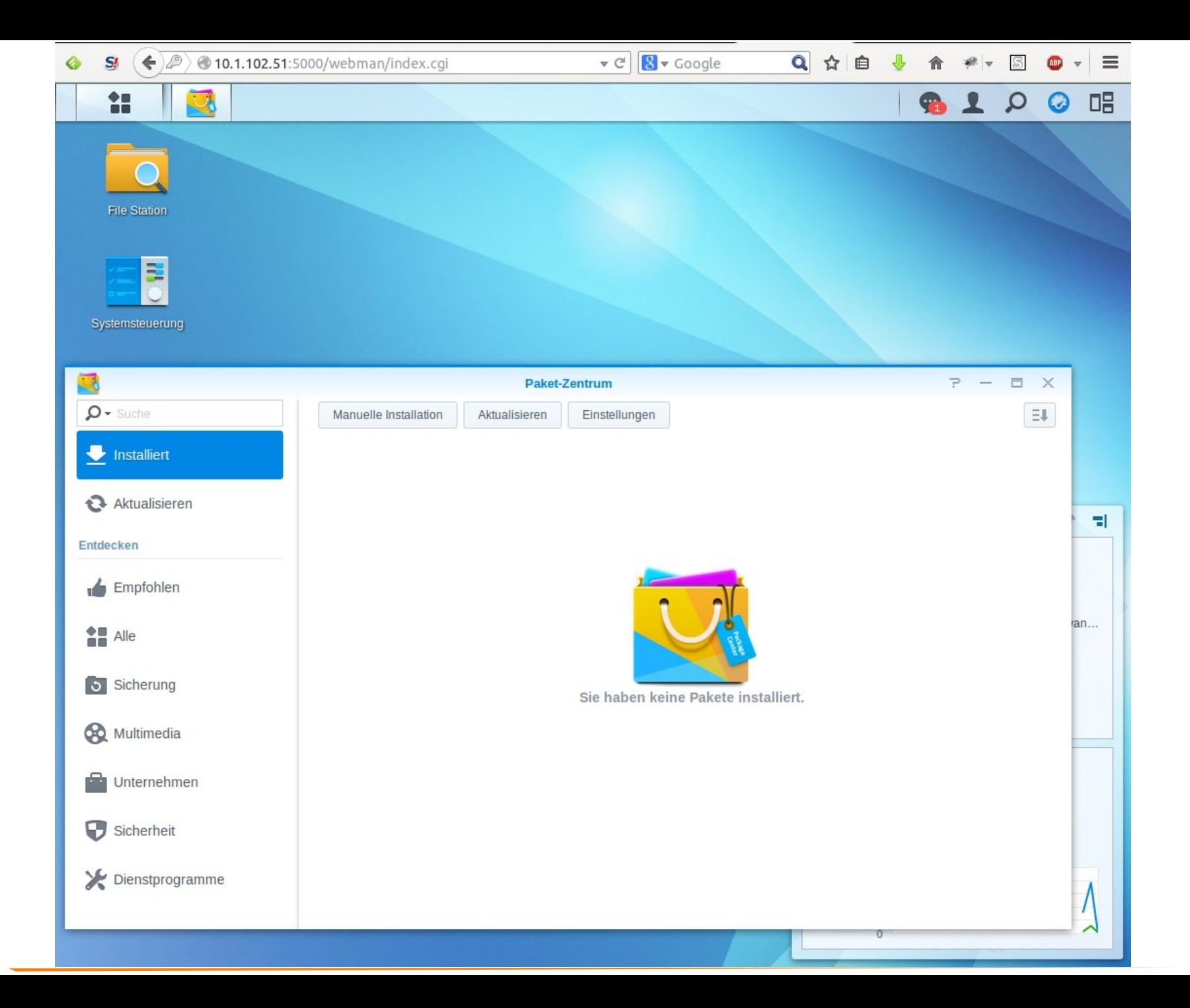

### Demo

# SSD Caching

- \_ Beschleunigt Lese- und Schreibperformance
- Lesecache und seit DSM 5.0 auch Lese-/Schreibcache
- Lesecache RAID 0 mit 2 SSDs
- Schreibcache RAID 1 mit 2 SSDs
- \_ Gleiches Modell und gleiche Größe
- \_ Cachegröße richtet sich nach RAM-Größe
- Max 1/4 des RAM für Caching
- 1GB Cache benötigt ca. 4 MB RAM
- Bei HA Cluster kein Lese-/Schreibcache möglich
- \_ Tipp: RAM maximal aufrüsten

# SSD Caching Konfiguration

\_ Konfiguration des Lesecaches und eines Lese-/Schreibcaches

\_ Hauptmenü → Speichermanager → SSD Cache → Erstellen

\_ Dateizugriffstatistiken

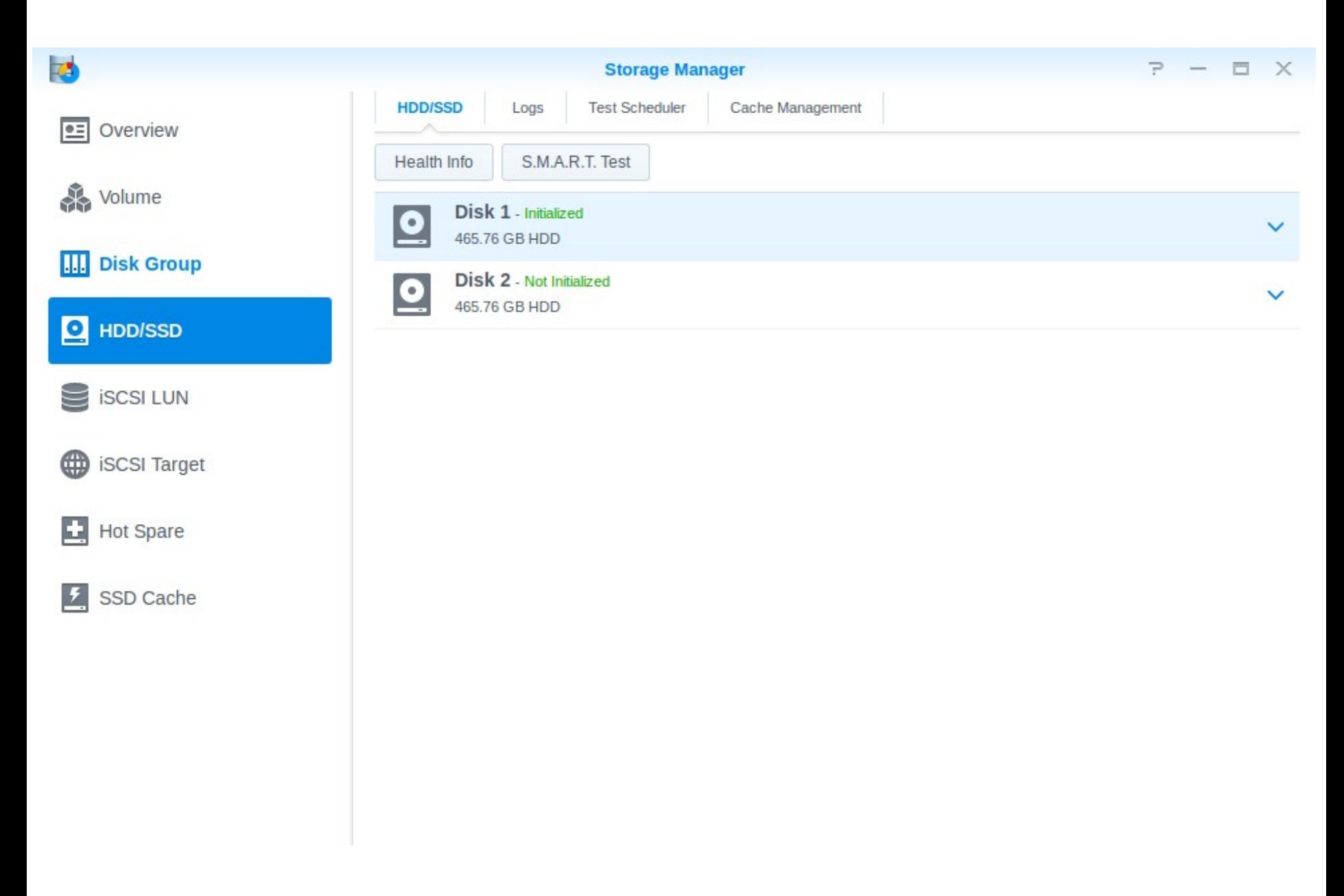
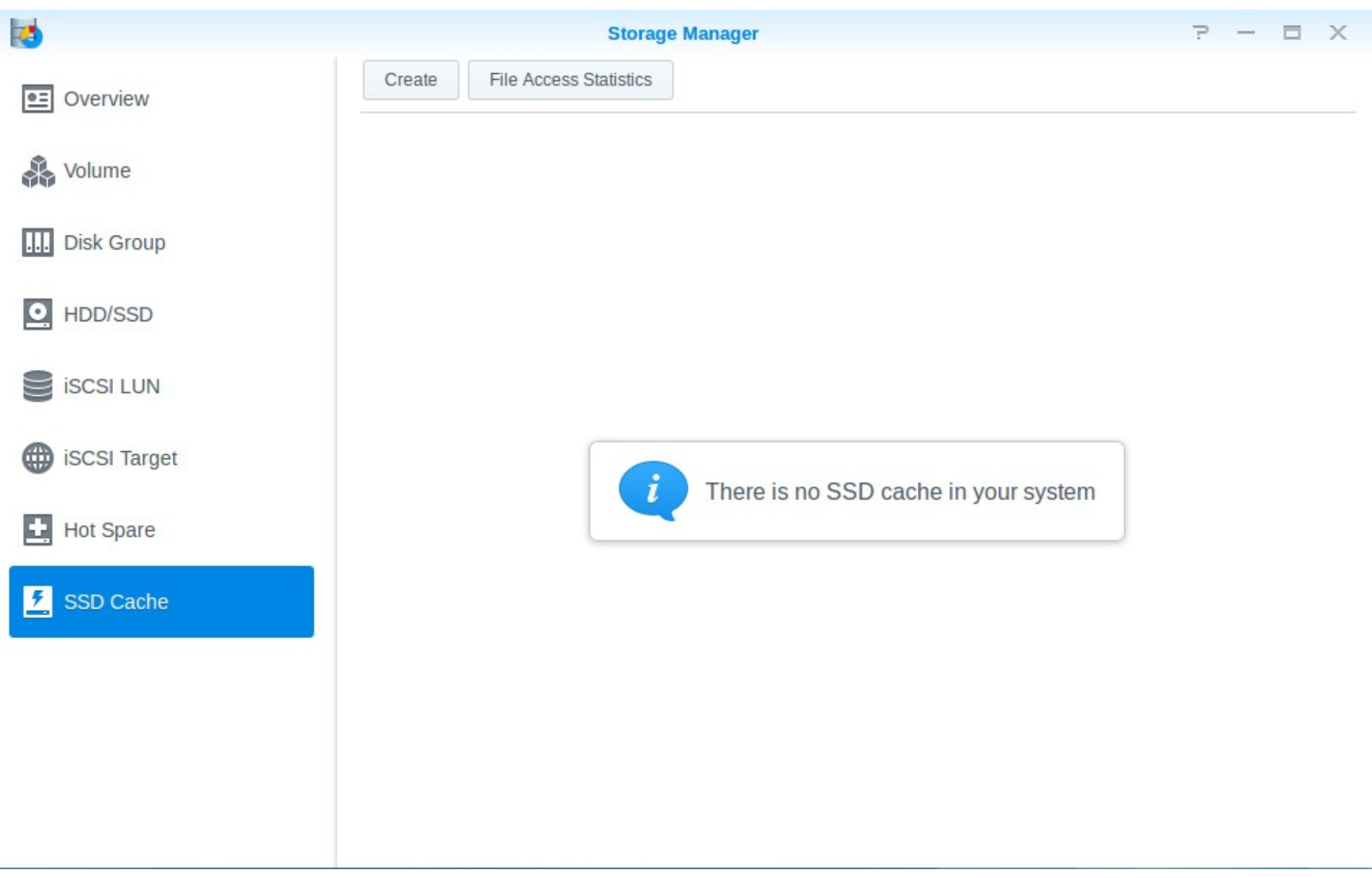

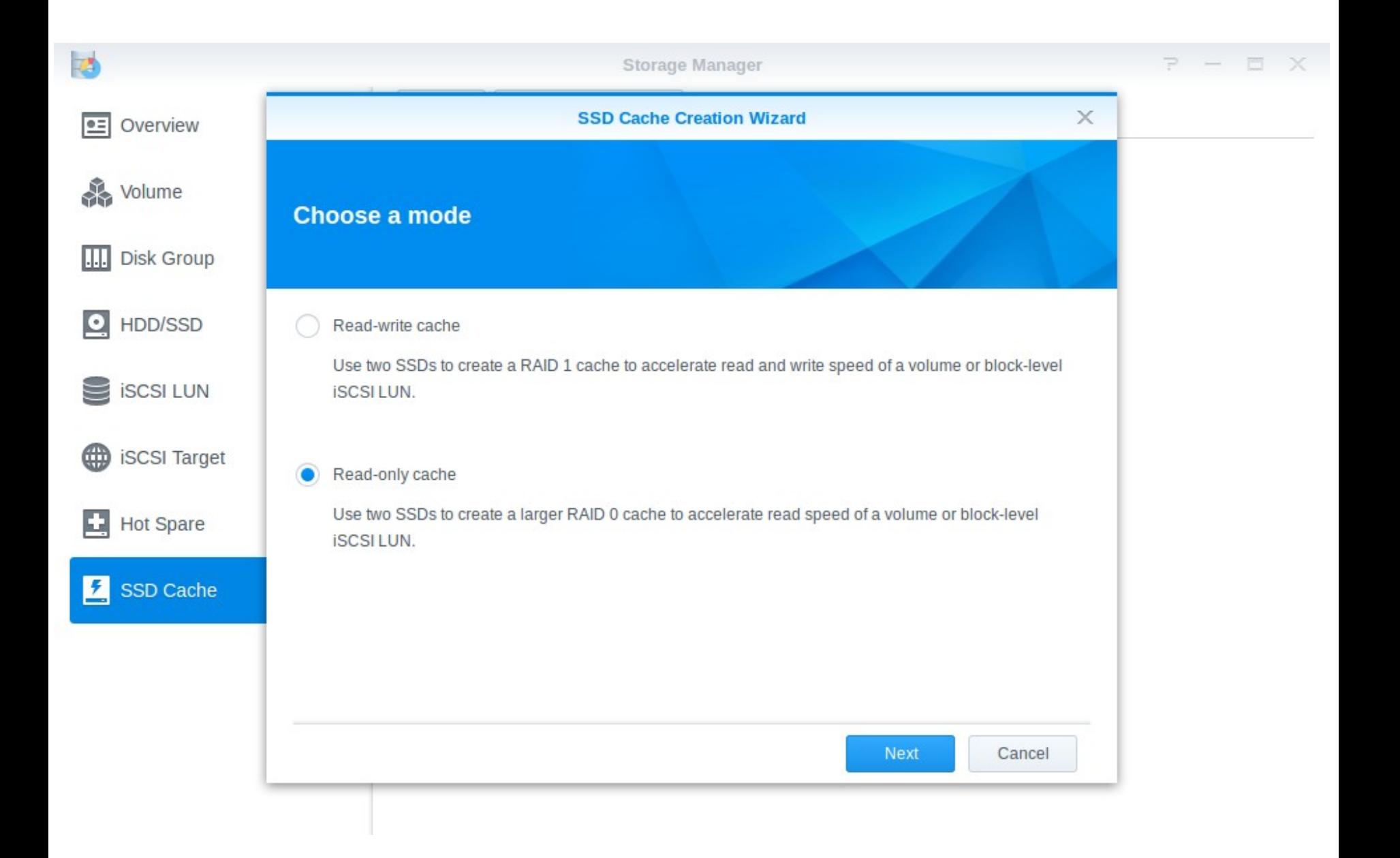

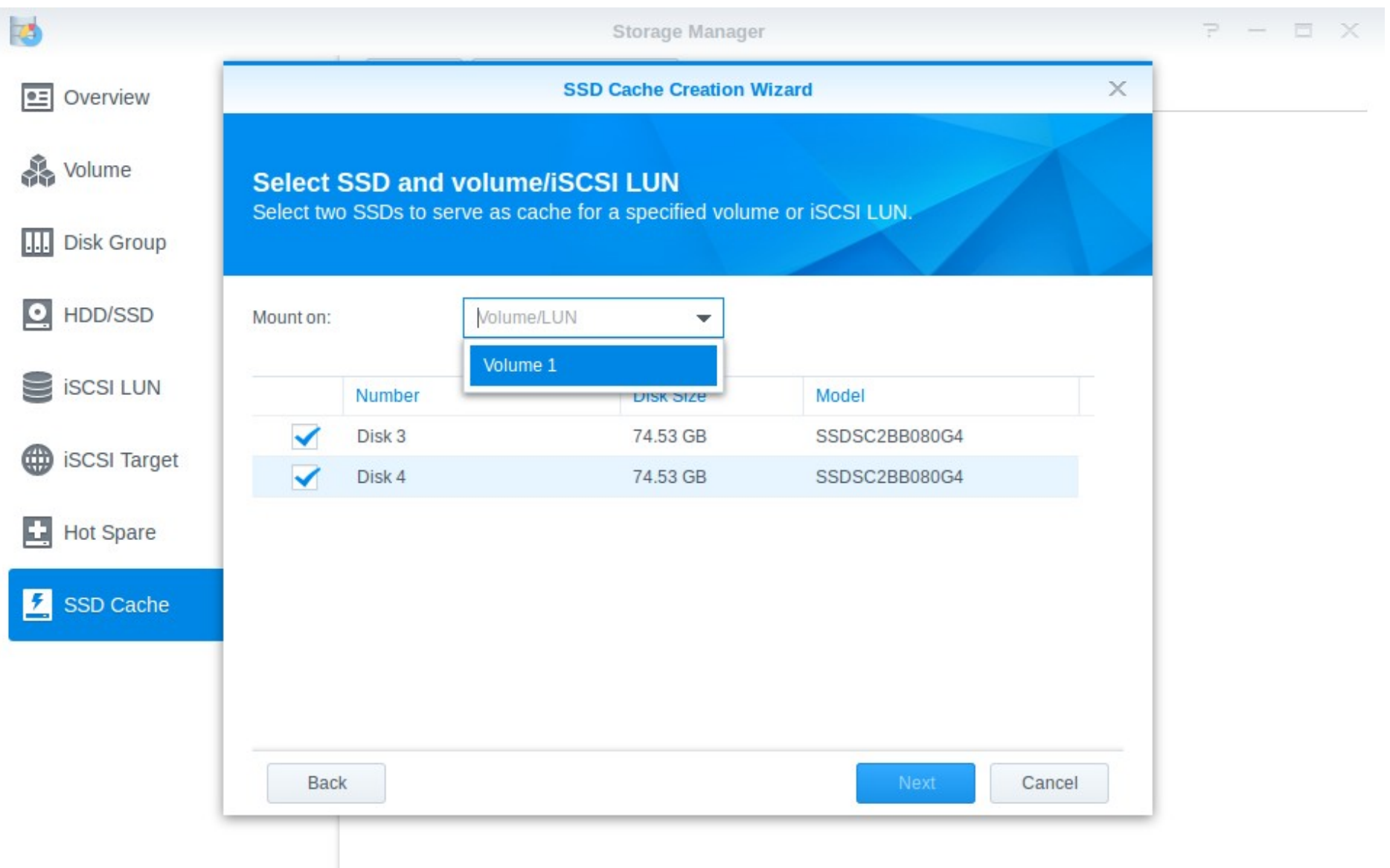

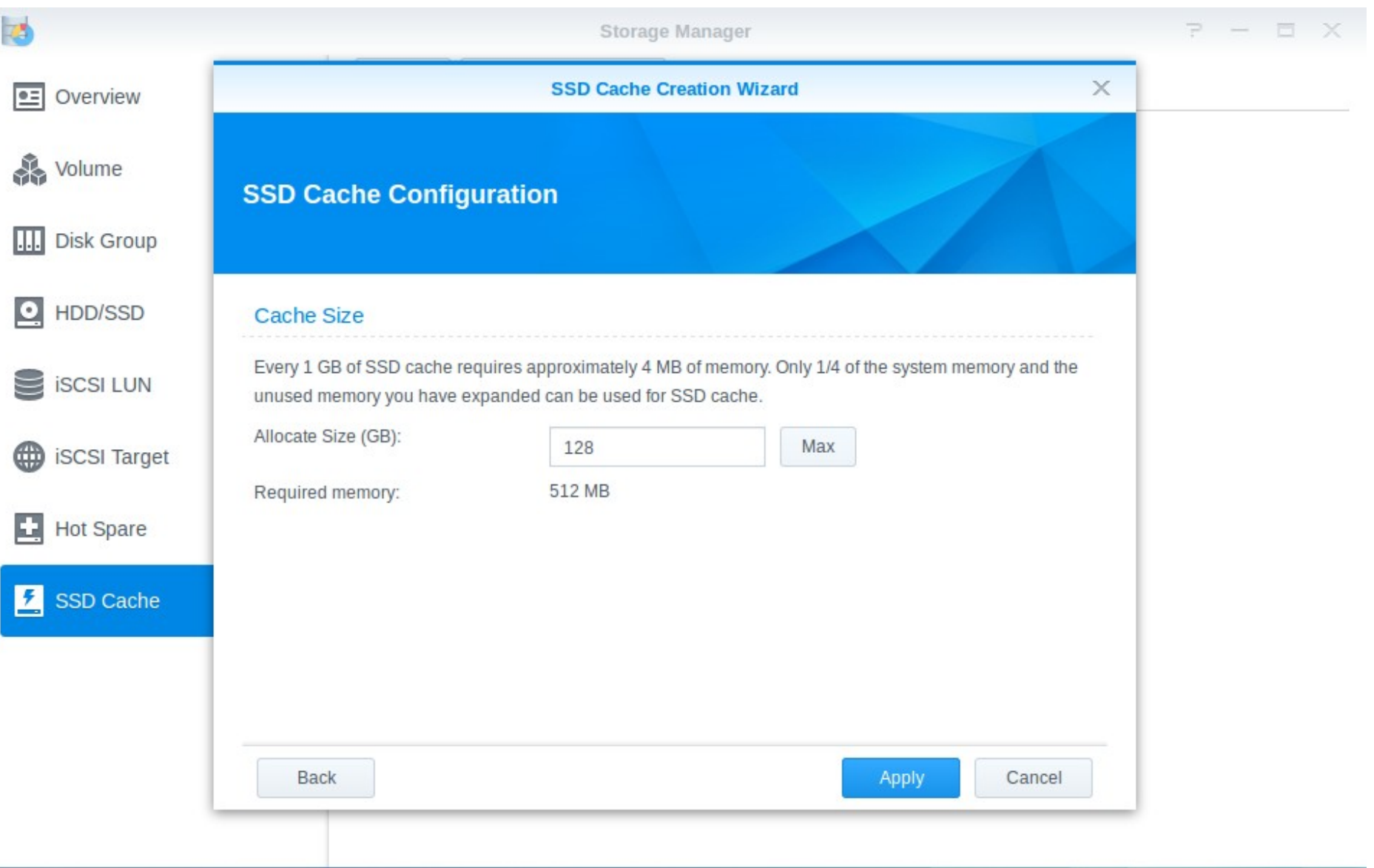

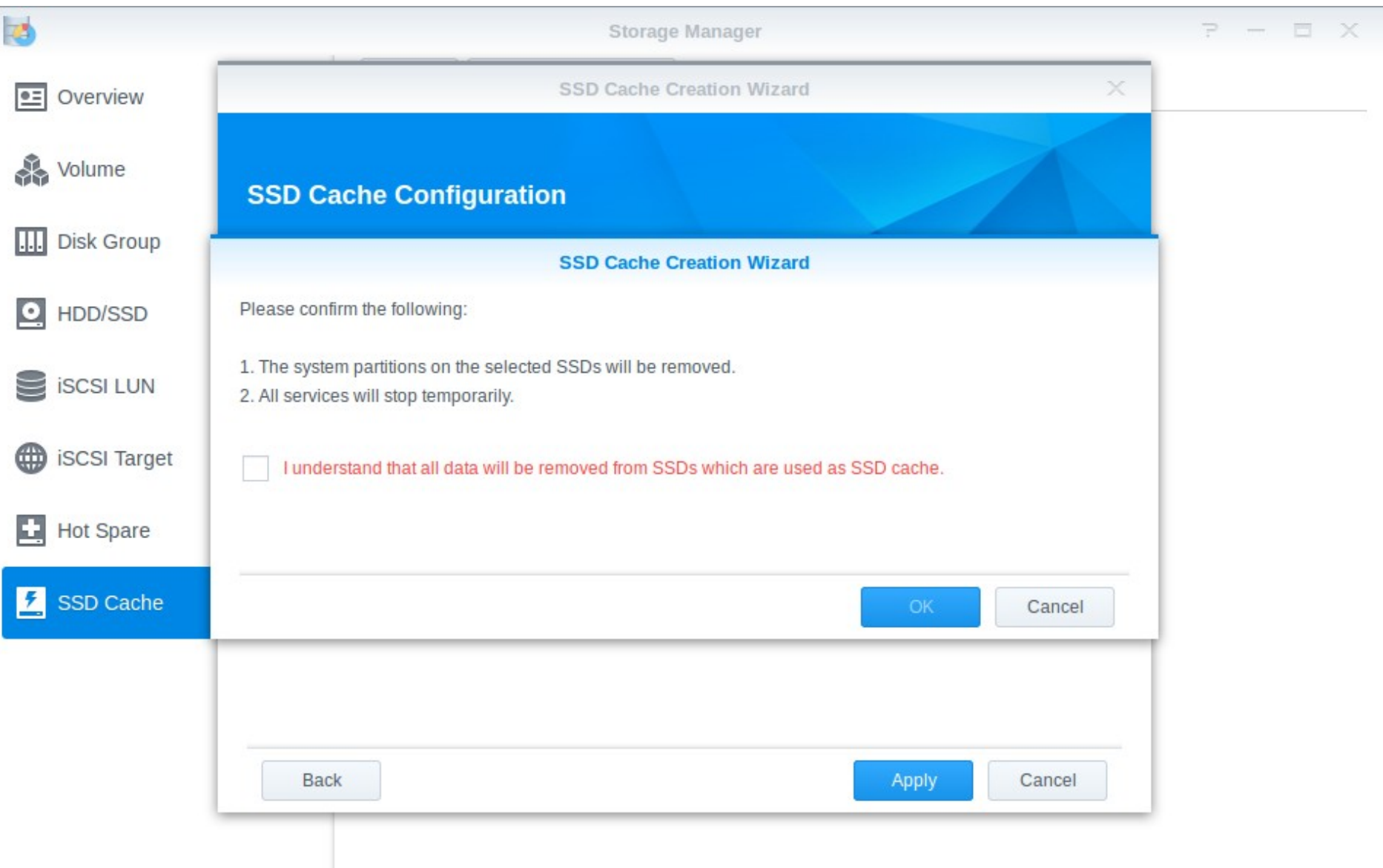

F

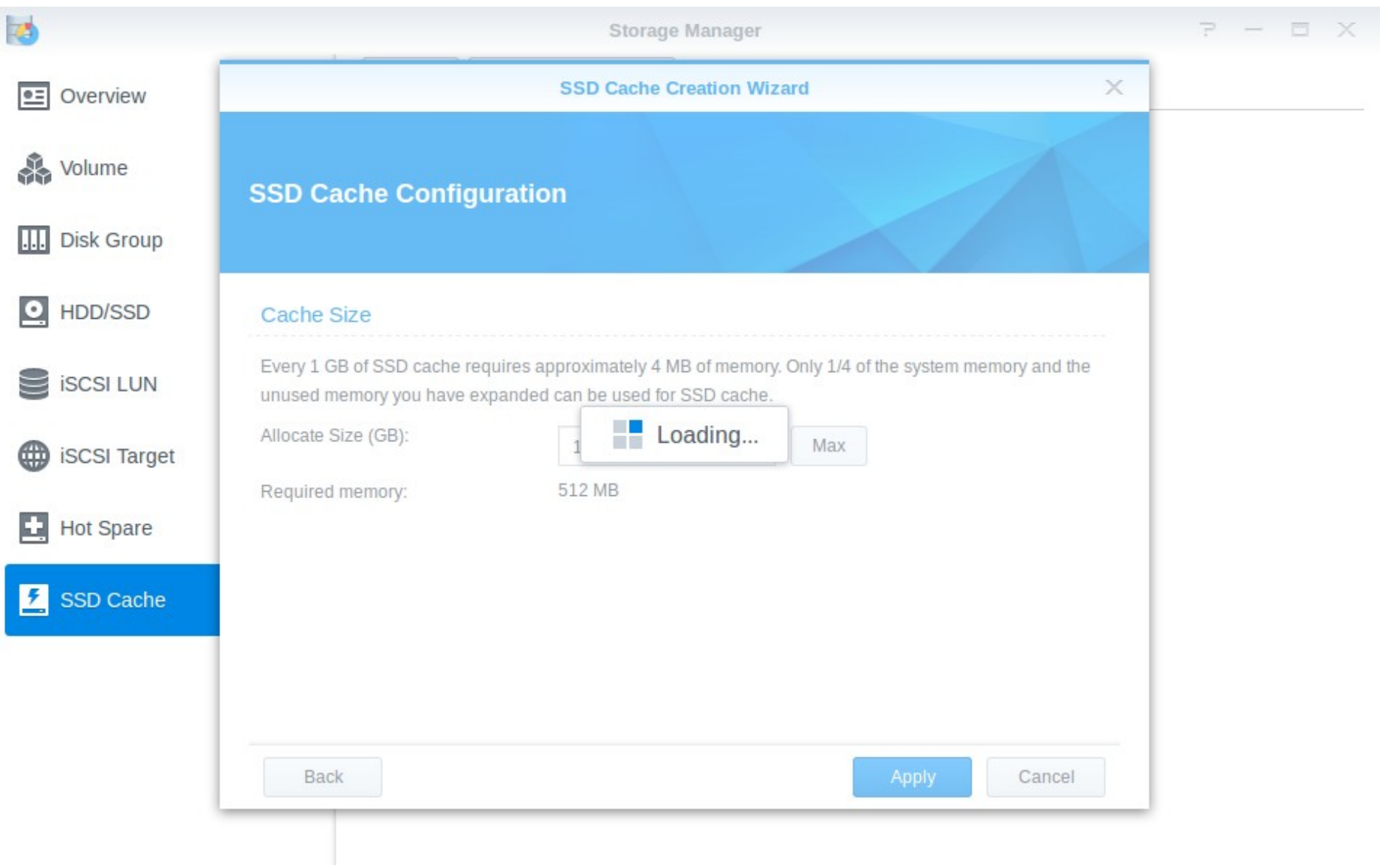

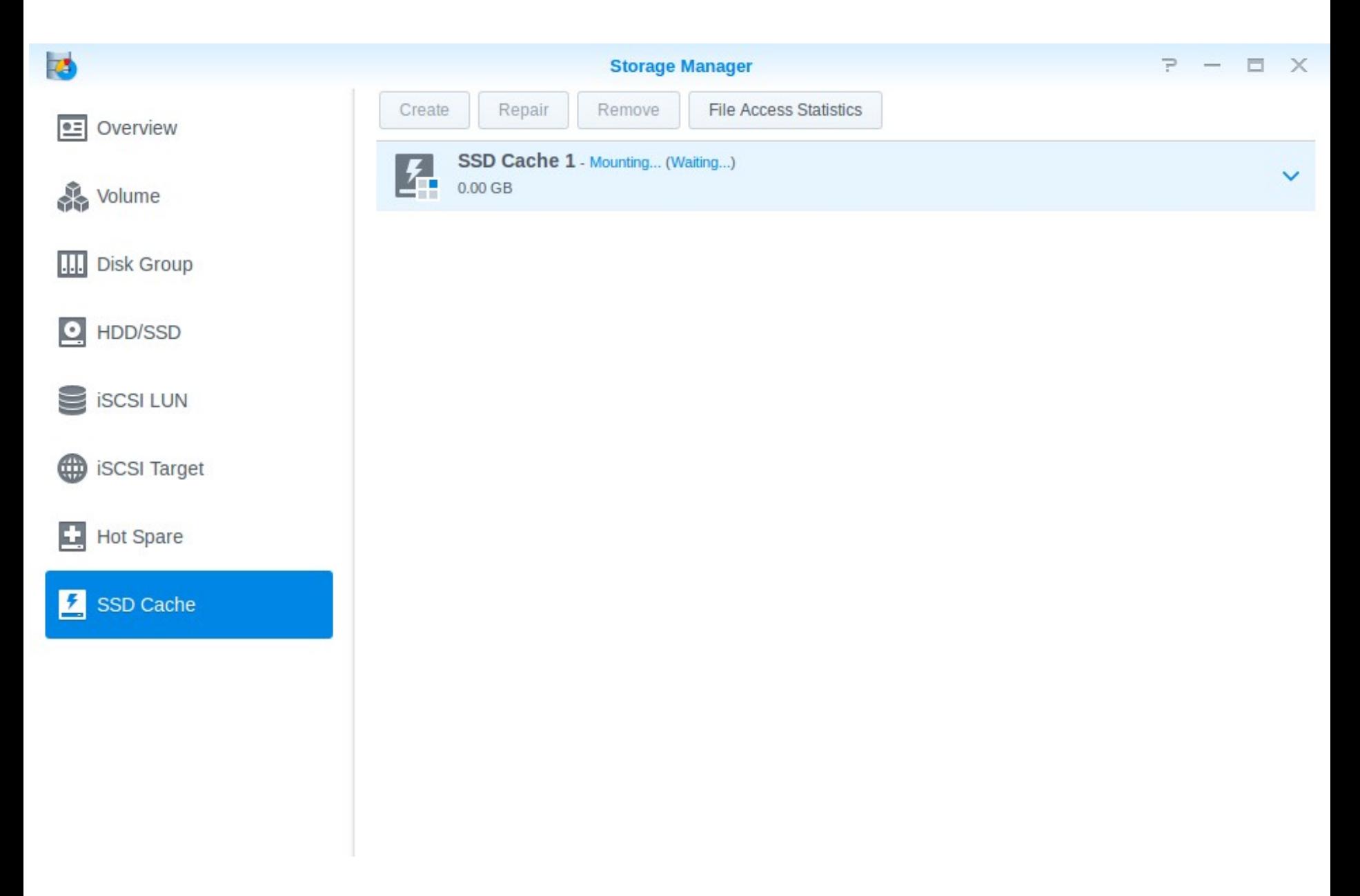

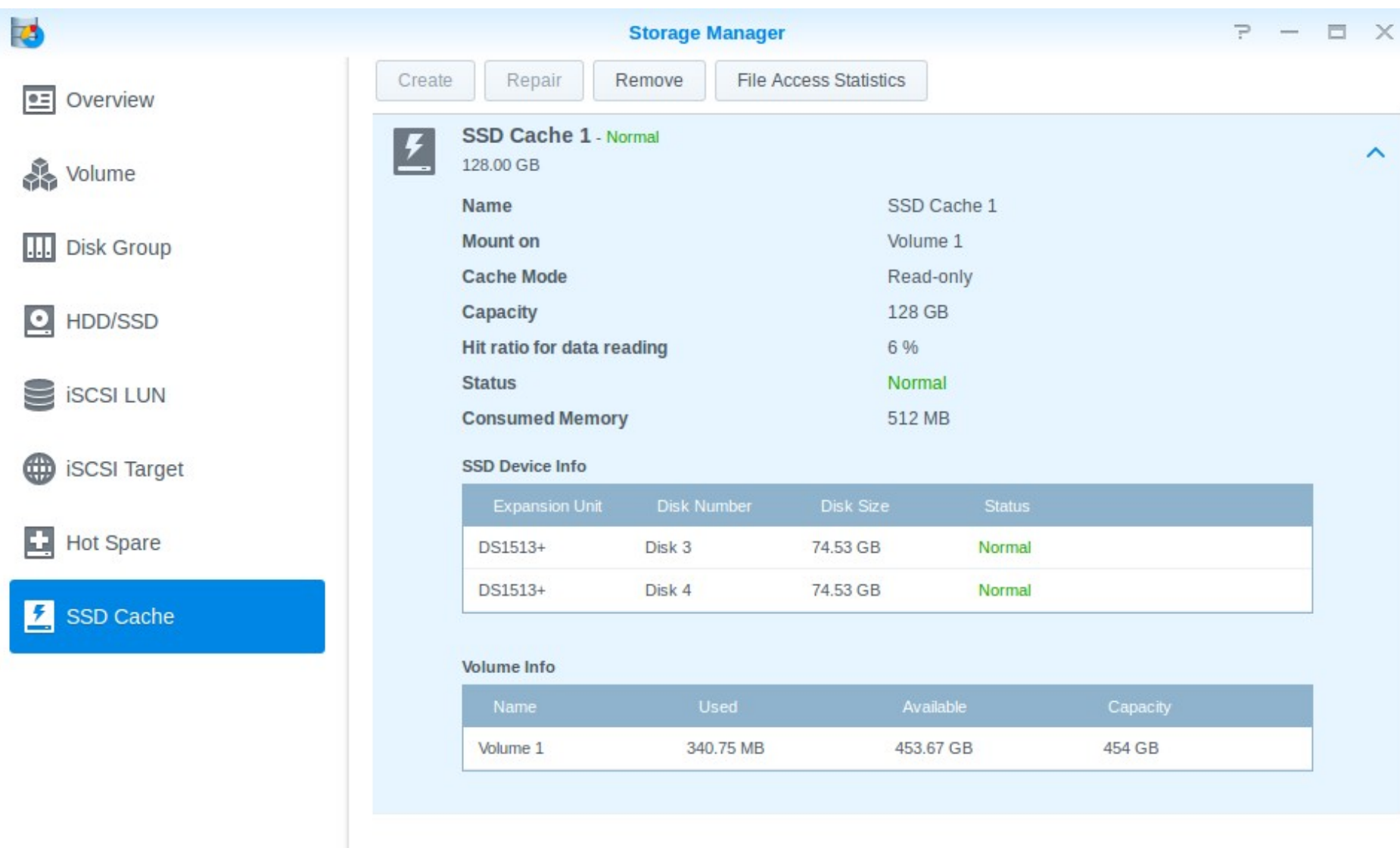

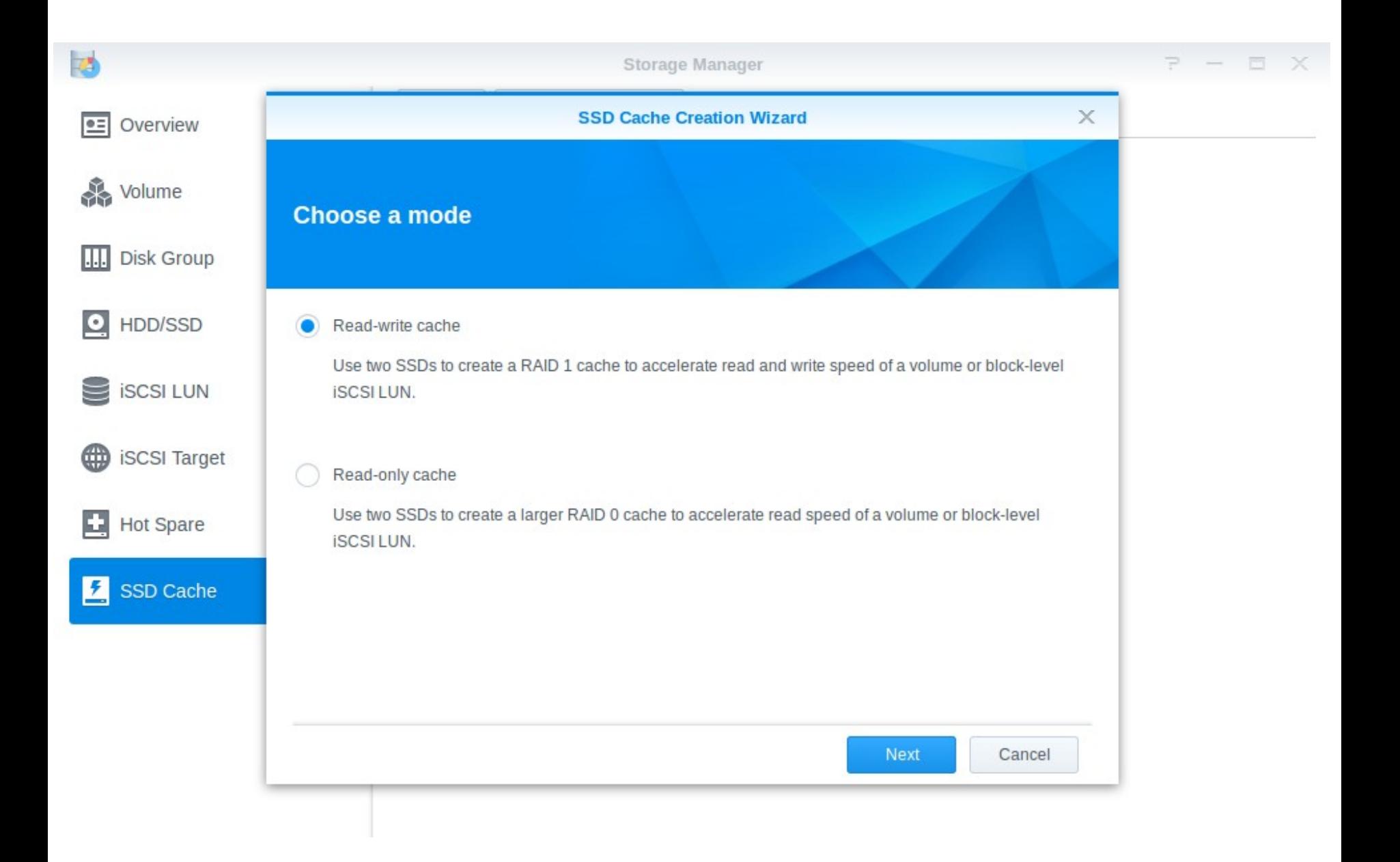

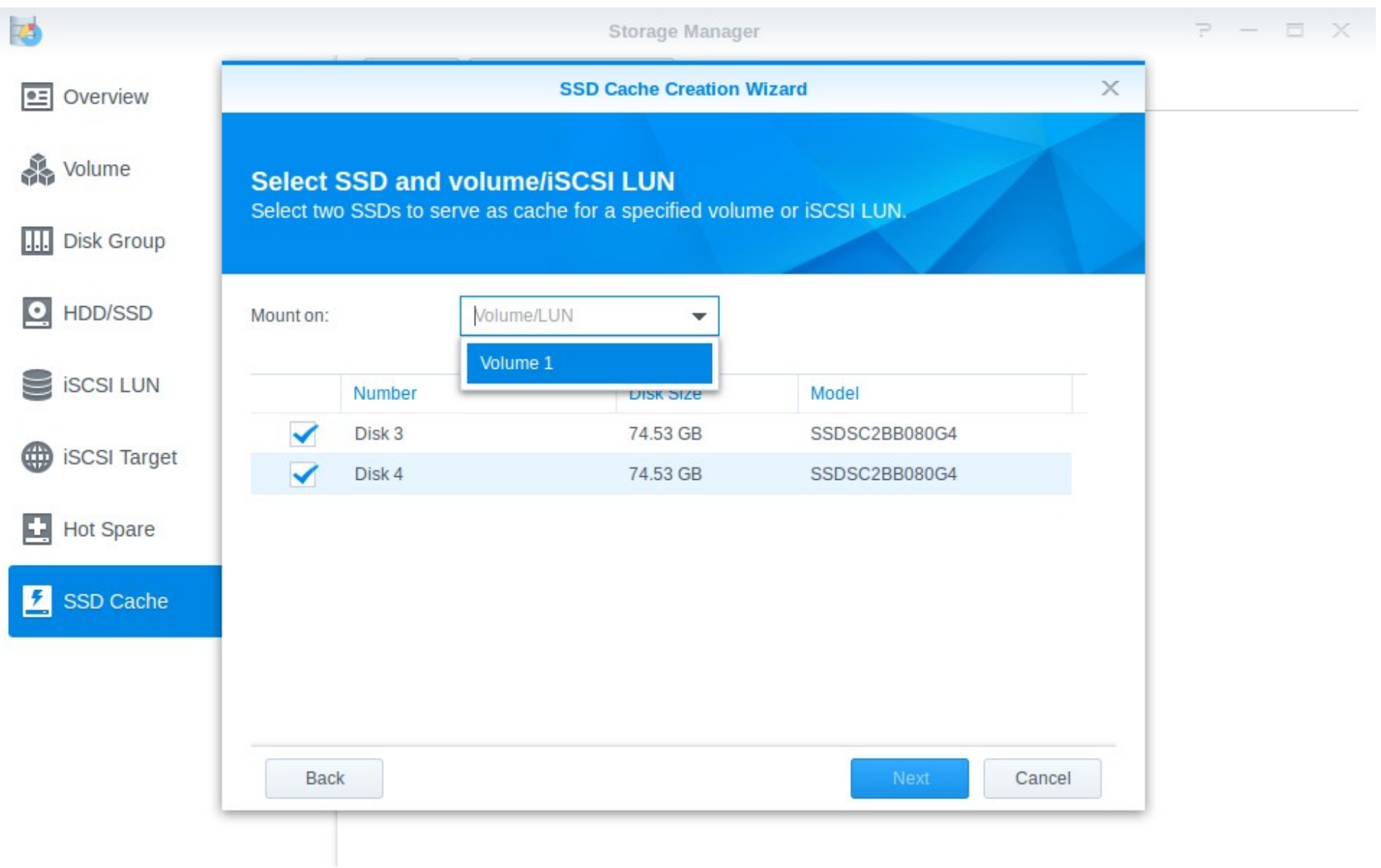

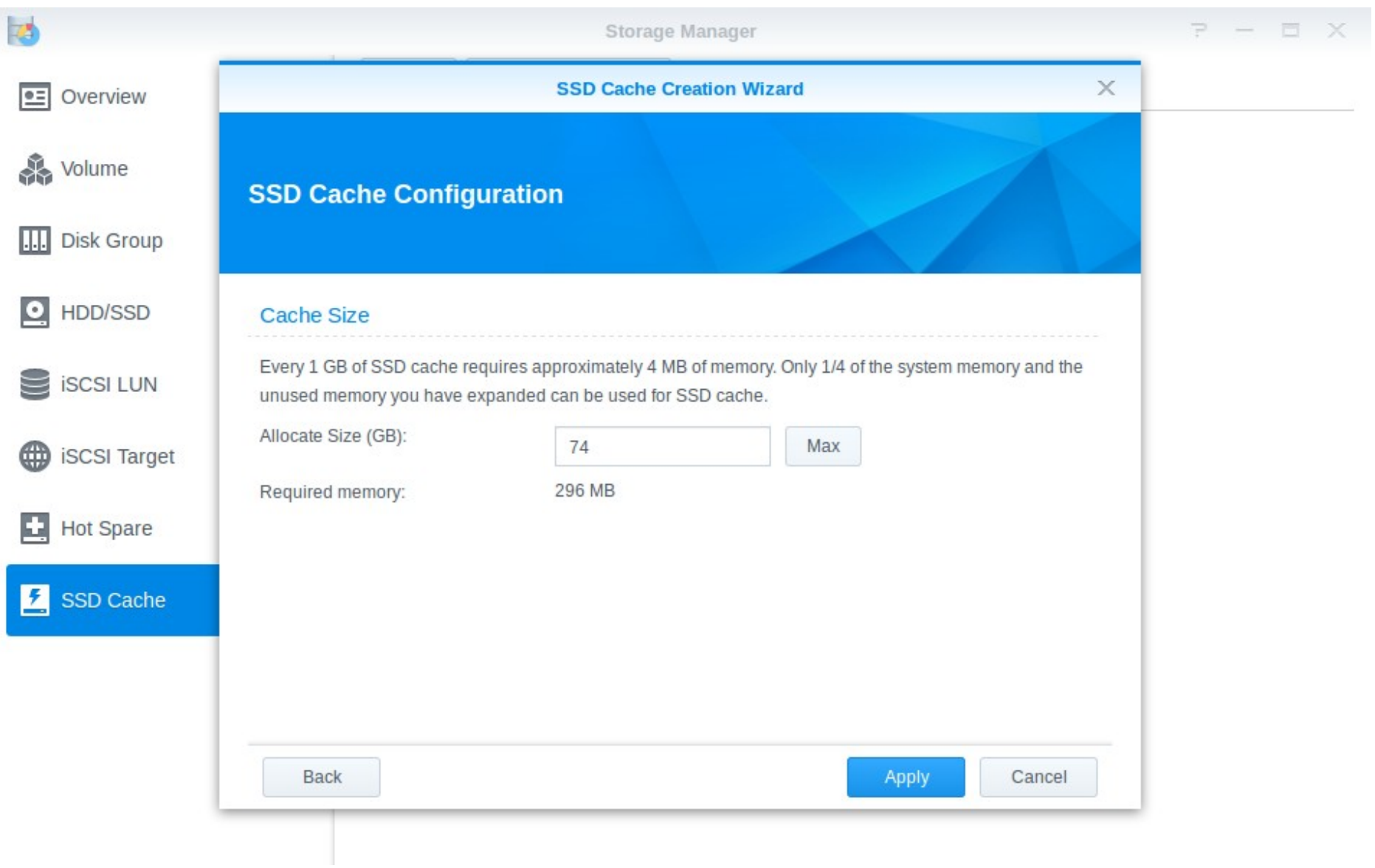

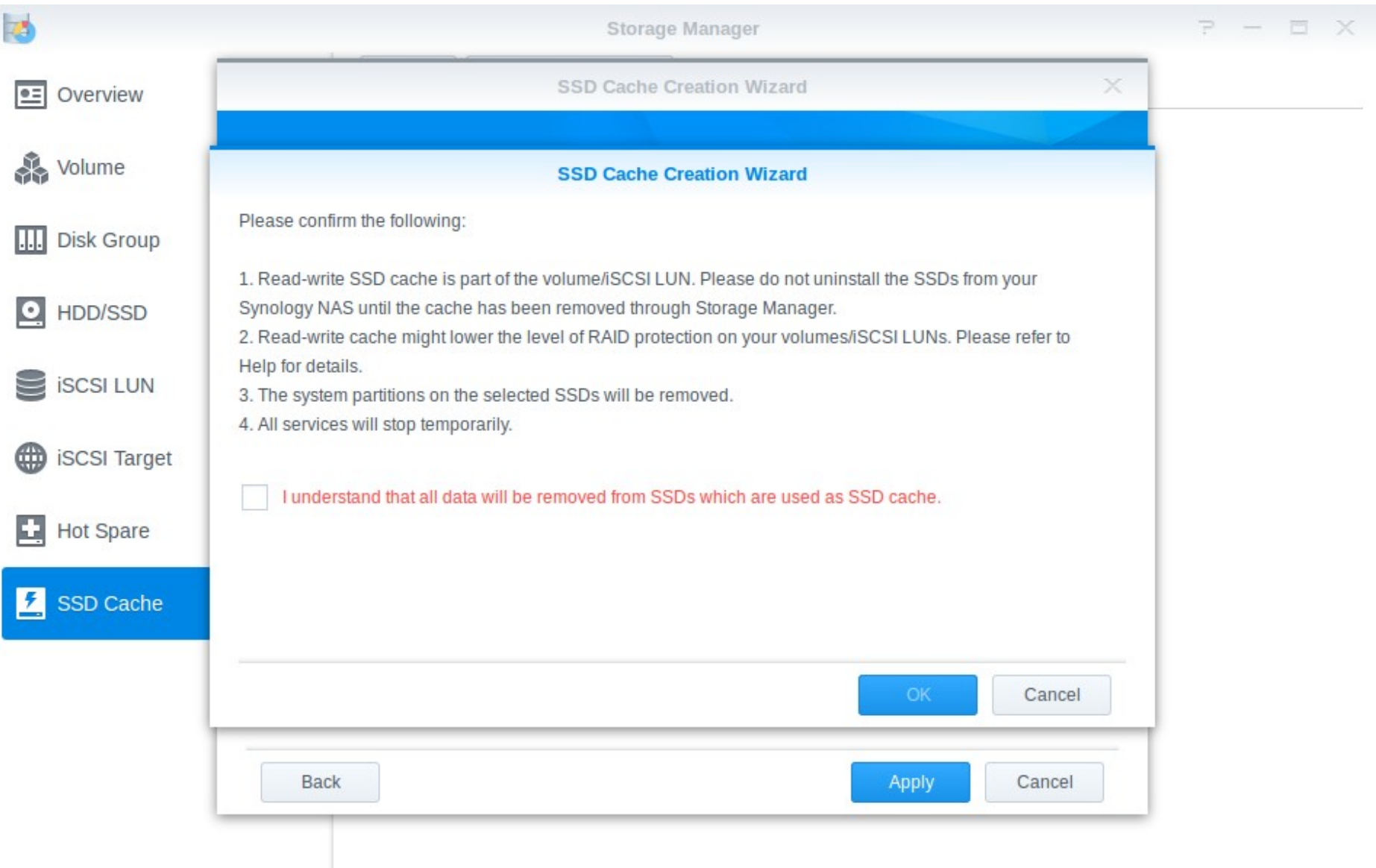

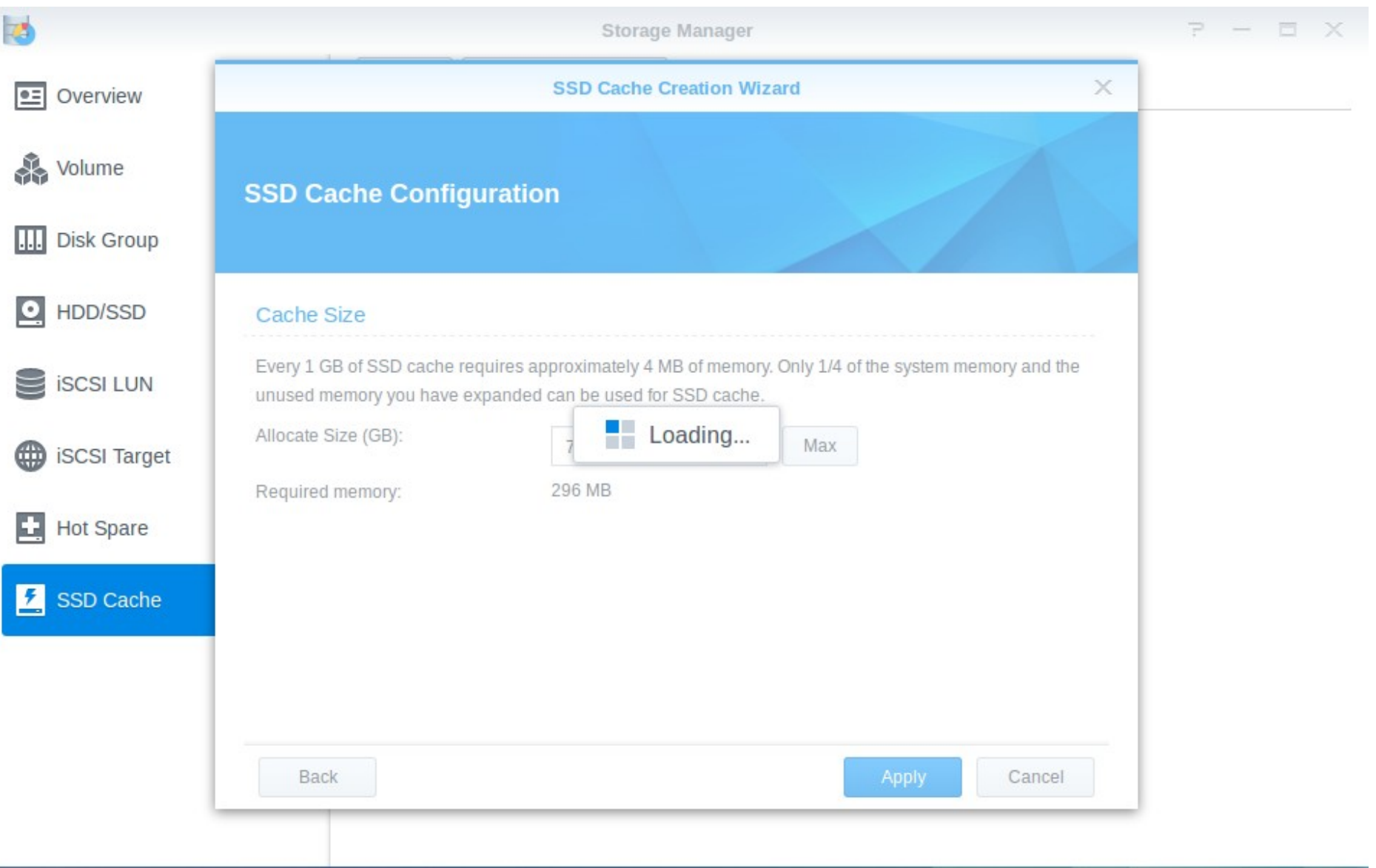

-

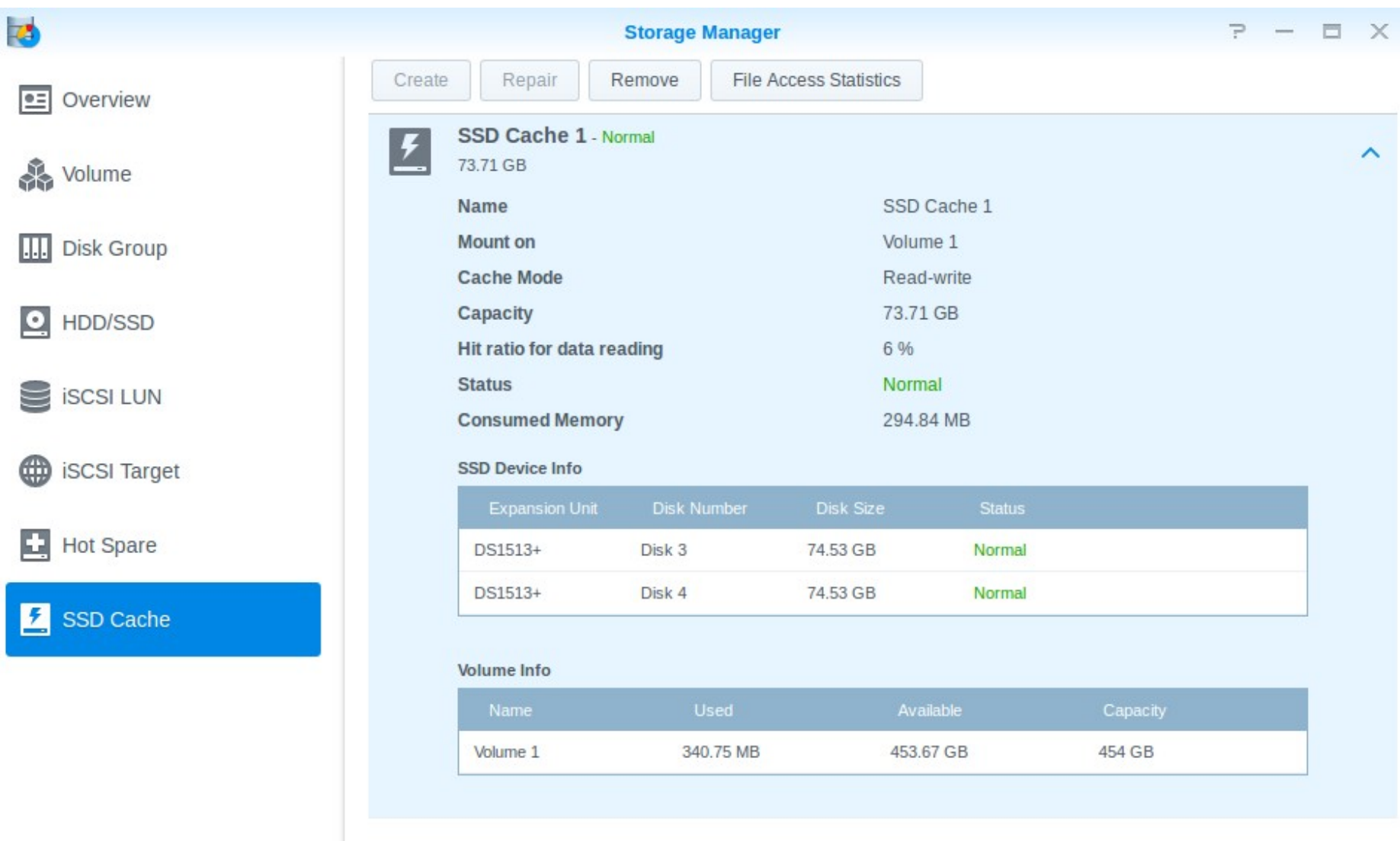

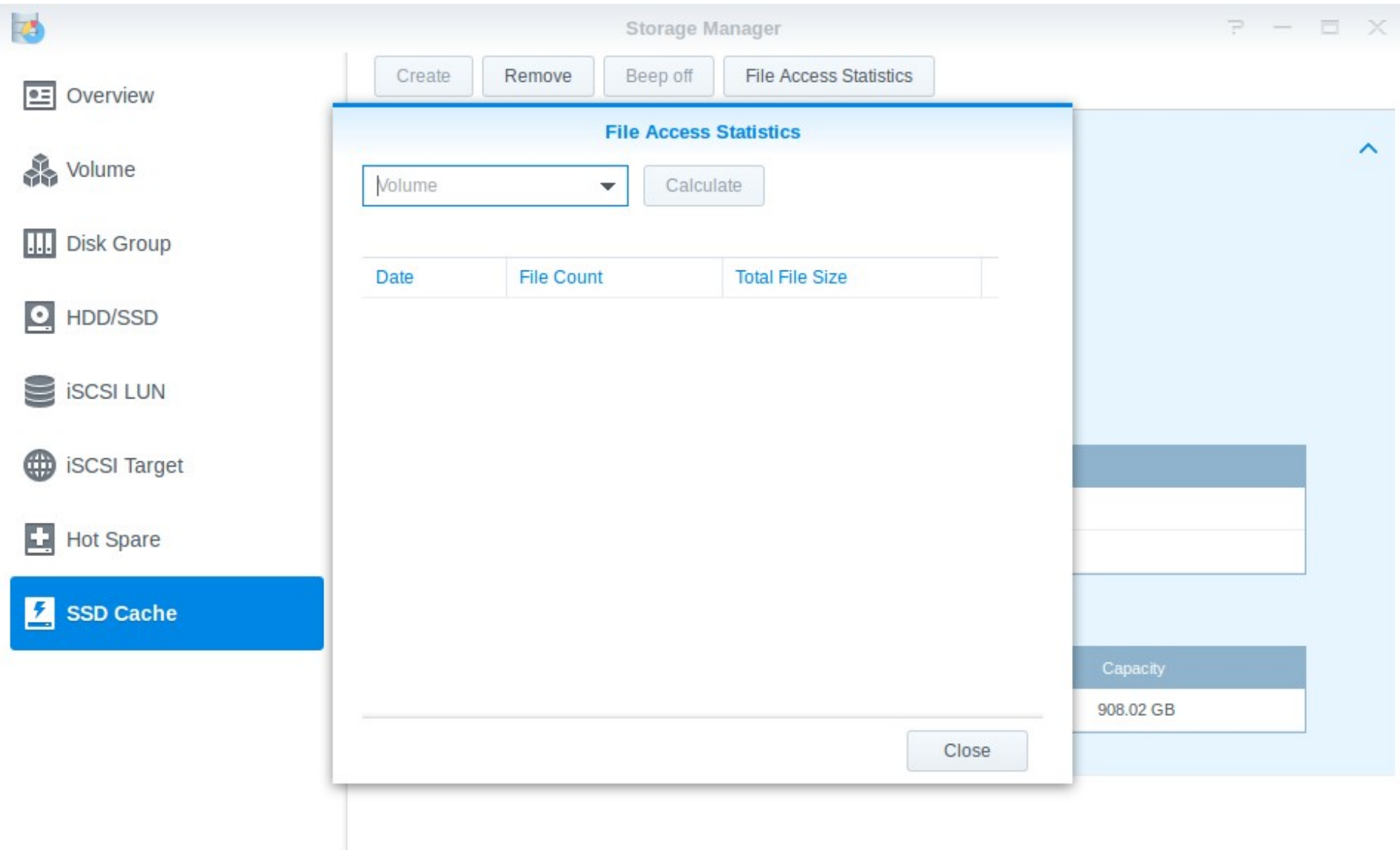

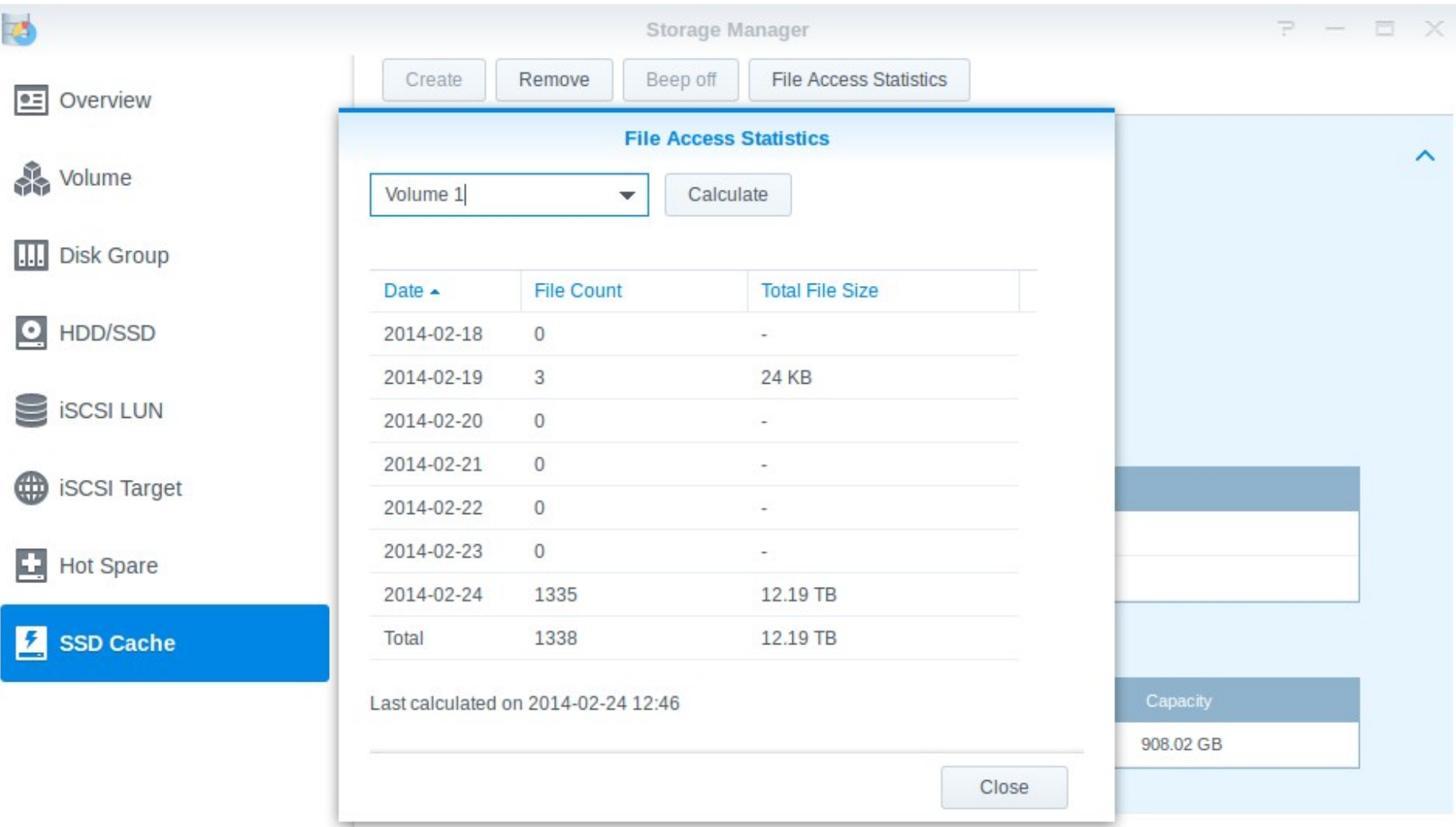

### HA Cluster Grundlagen

- \_ Aktiv Passiv Konfiguration
- Heartbeat Verbindung
- \_ Identische Geräte
- Identische DSM Version
- Identische Anzahl an Festplatten
- Statische IP's
- \_ Gleiches Subnetz
- Link ins TK-Wiki: [HA Cluster Konfiguration](http://www.thomas-krenn.com/de/wiki/Synology_HA_Cluster_Konfiguration)

# Link Aggregation

- \_ Zwei Modi möglich
	- IEEE 802.3ad Dynamische Link Aggregation
	- Network Fault Tolerance
	- Vorraussetzungen
		- Full-Duplex Modus
		- \_ Gleiche Datenrate
		- Parallele Punkt-zu-Punkt Verbindung
		- \_ An einer Endstelle immer genau ein Switch oder NAS

# Link Aggregation Konfiguration

### \_ IEEE 802.3ad

- \_ Switch Konfiguration
- NAS Konfiguration
- Network Fault Tolerance
	- Konfiguration erfolgt nur am NAS
	- Kein Link Aggregation-fähiger Switch erforderlich

### Switch Beispielkonfiguration

**Trunks ► Trunk Configuration** 

### Home

### **Setup Network**

**Status** 

### **Network Setup**

- **Switching**
- Security
- $\blacktriangledown$  Trunks
- **Trunk Configuration**
- **> VLANs**
- **LLDP**
- **Diagnostics**
- Maintenance

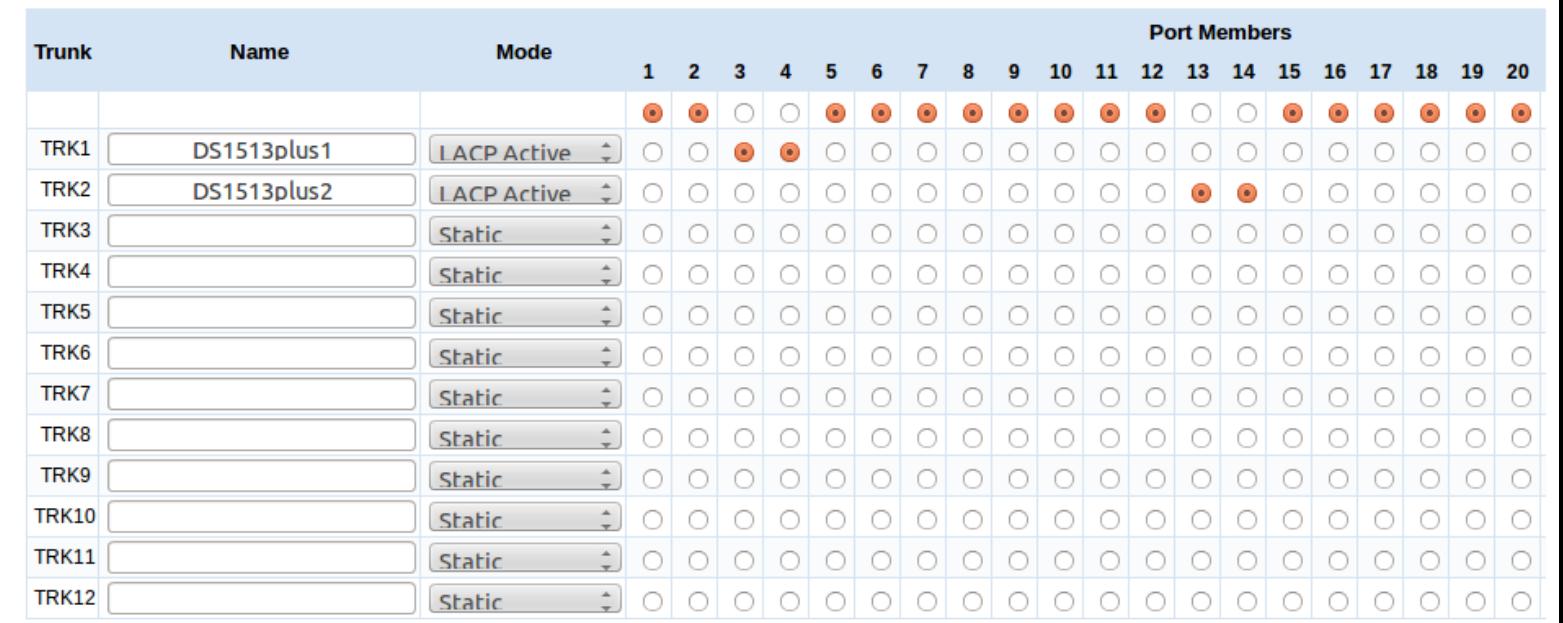

Apply

 $\sqrt{2}$ 

# Synology Konfiguration

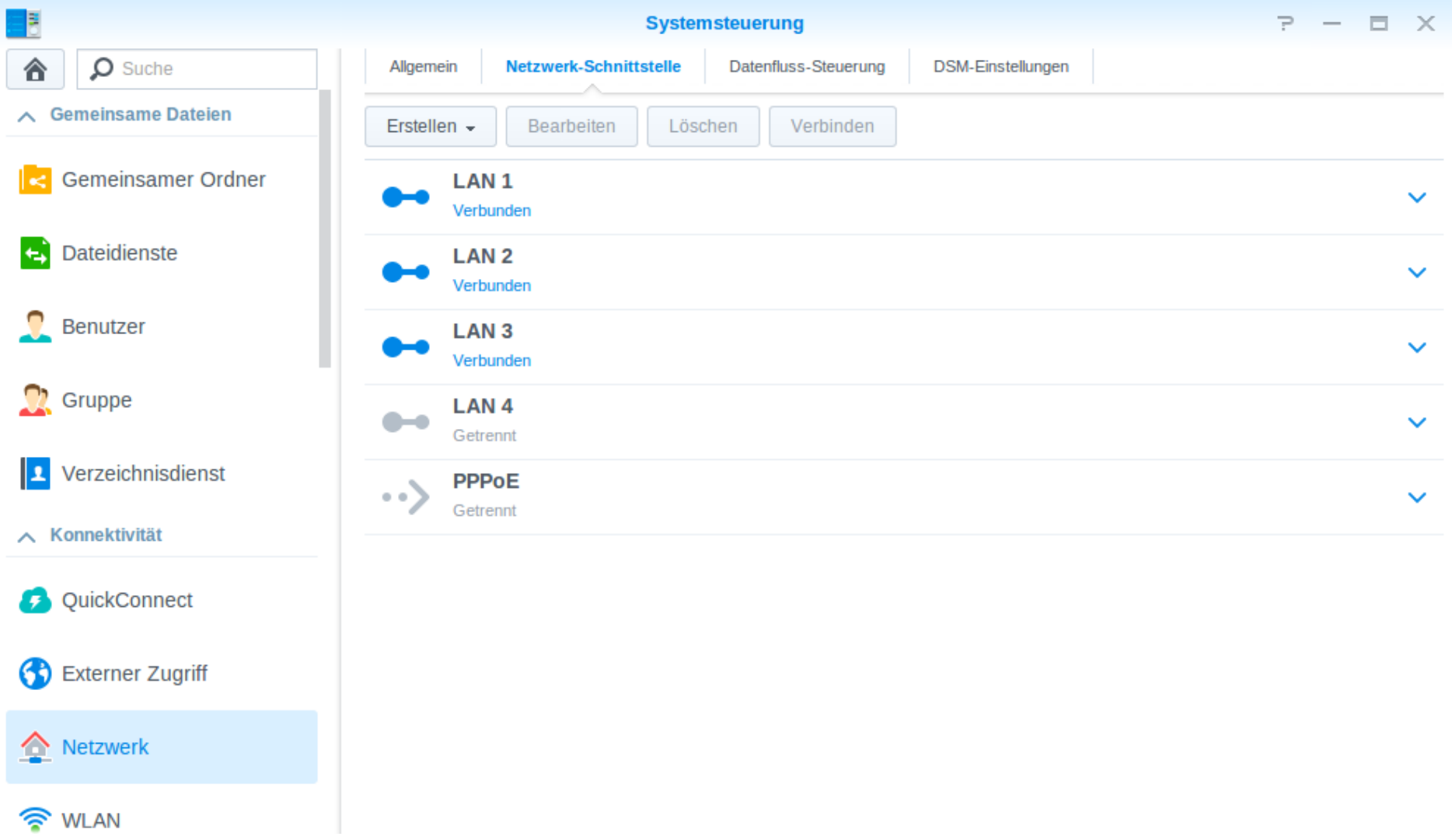

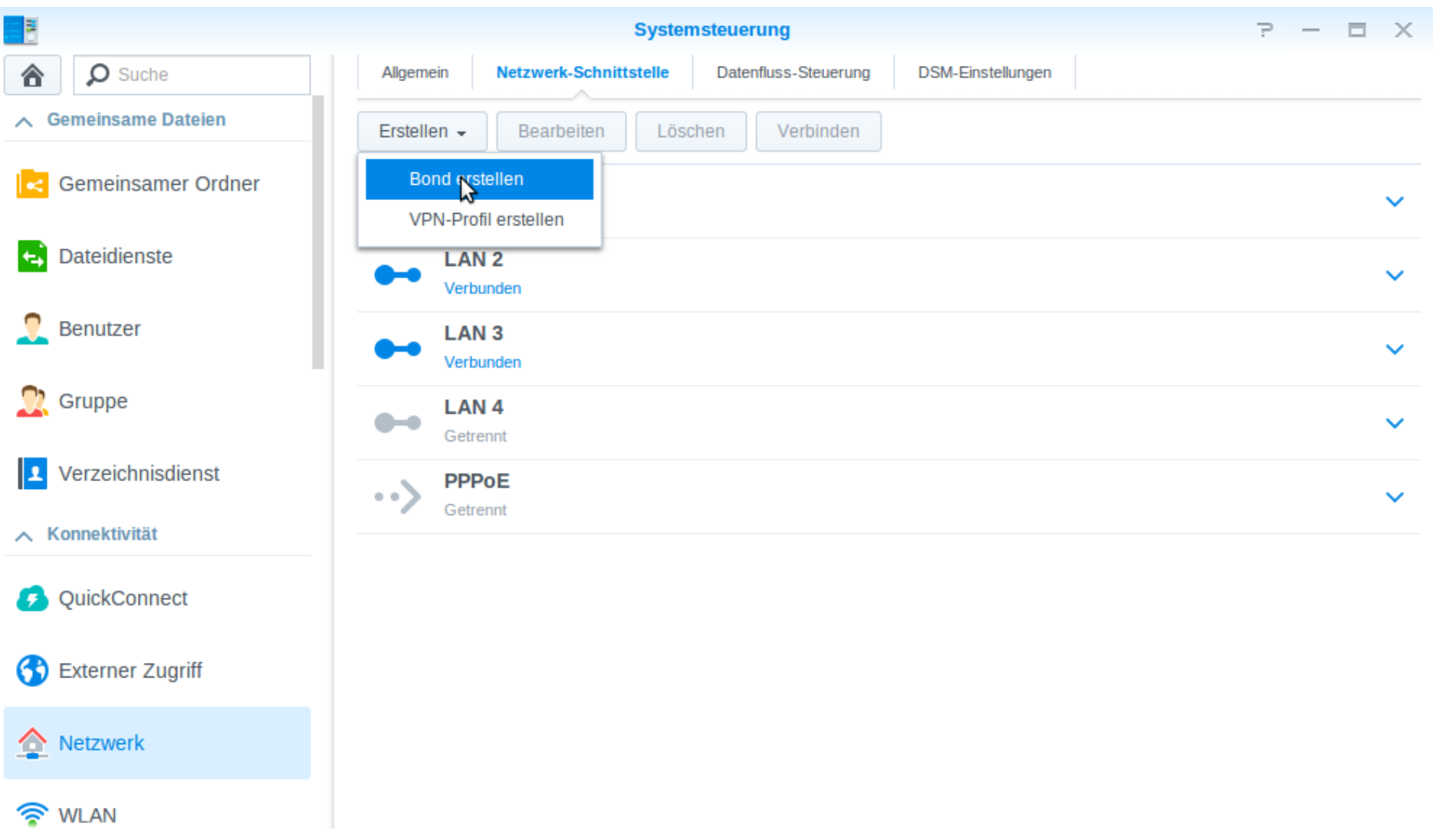

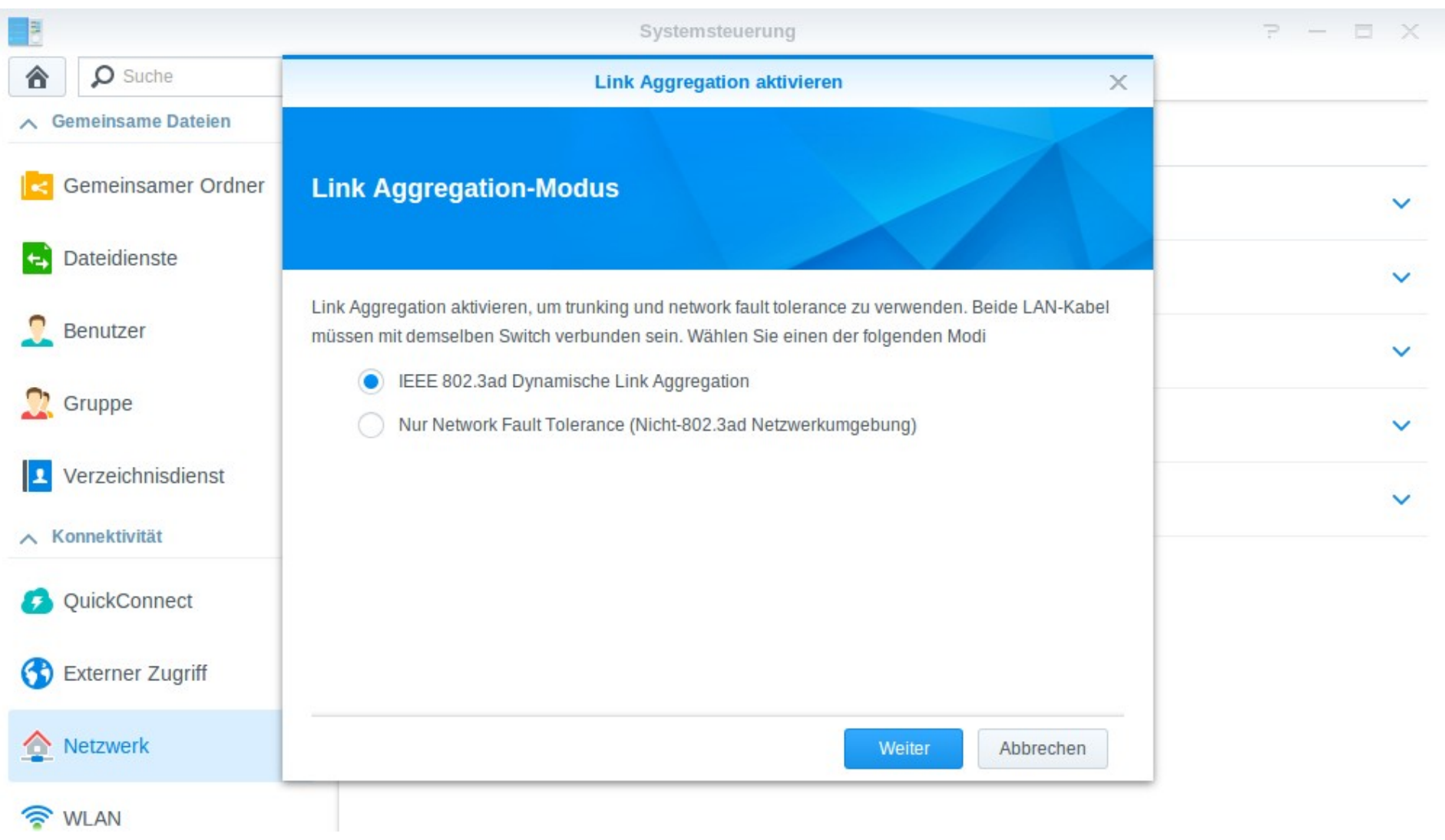

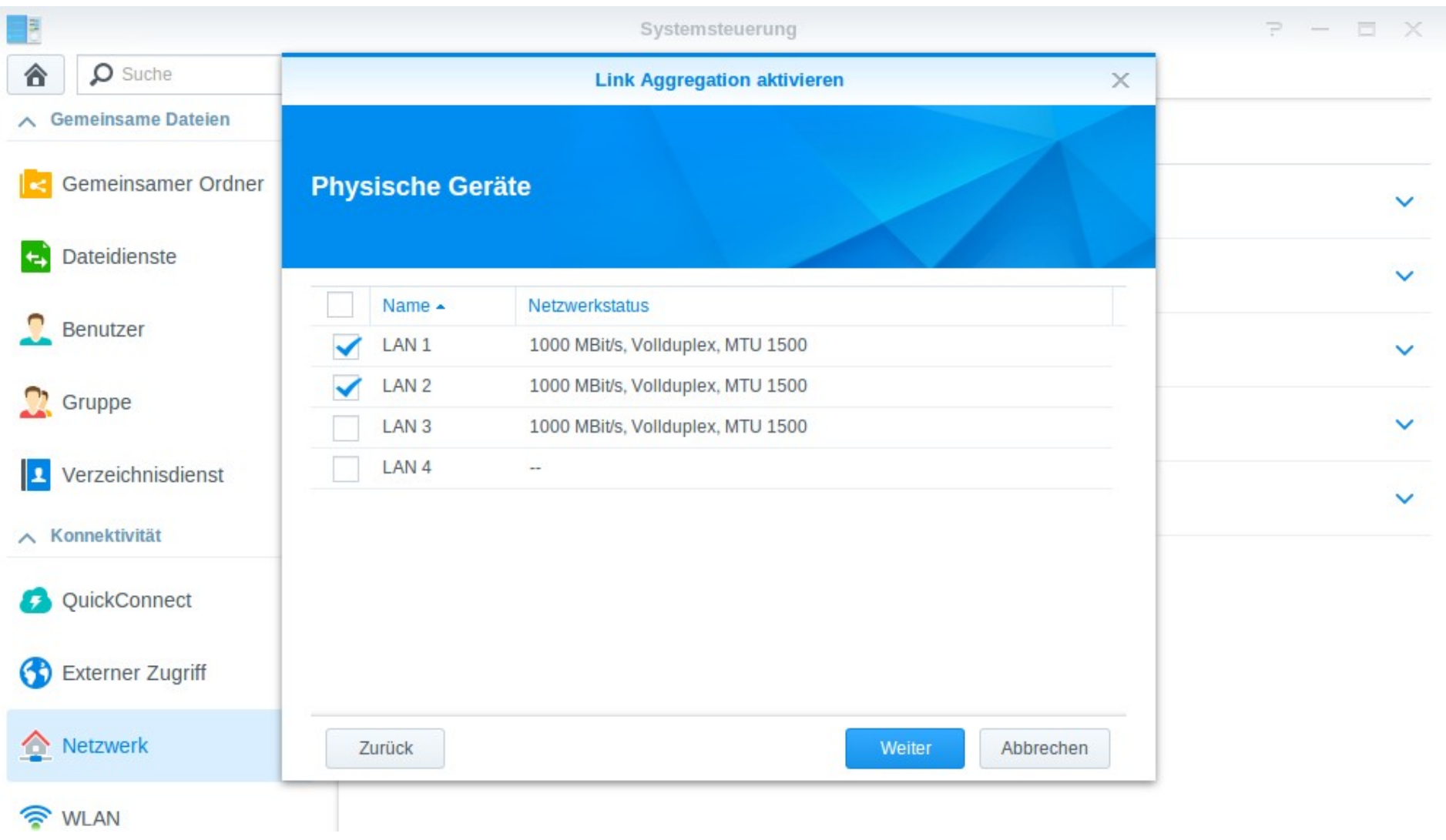

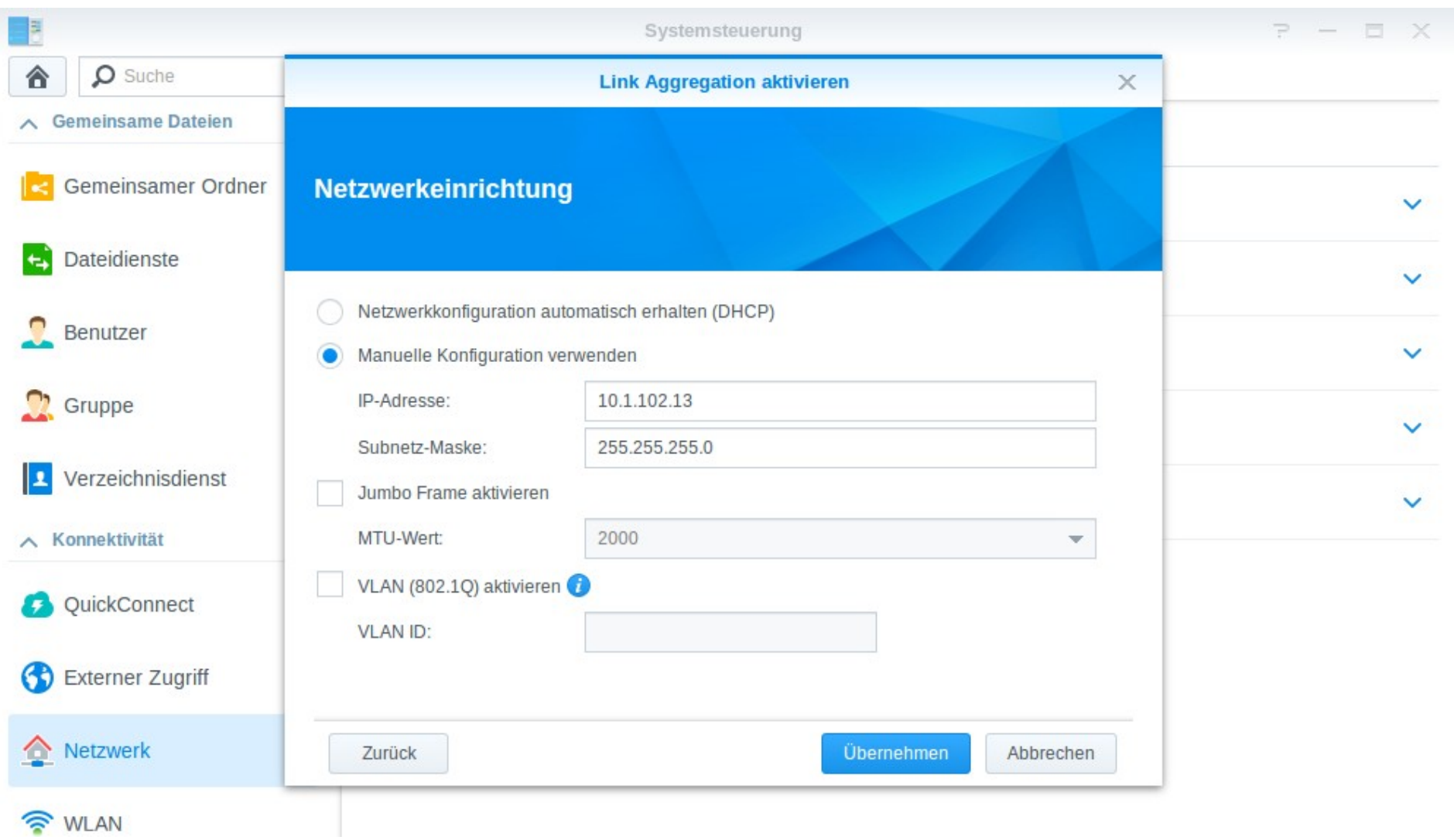

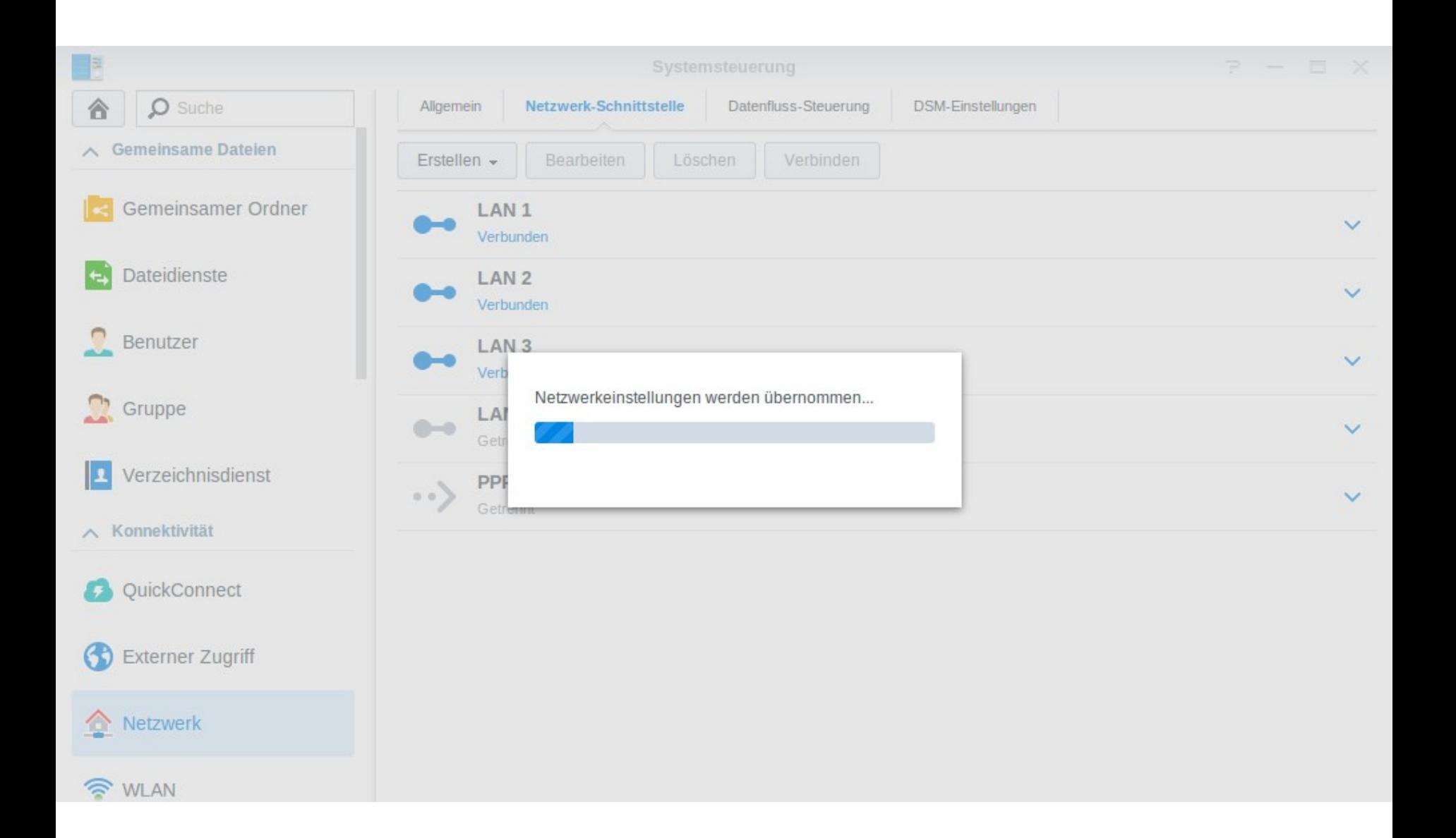

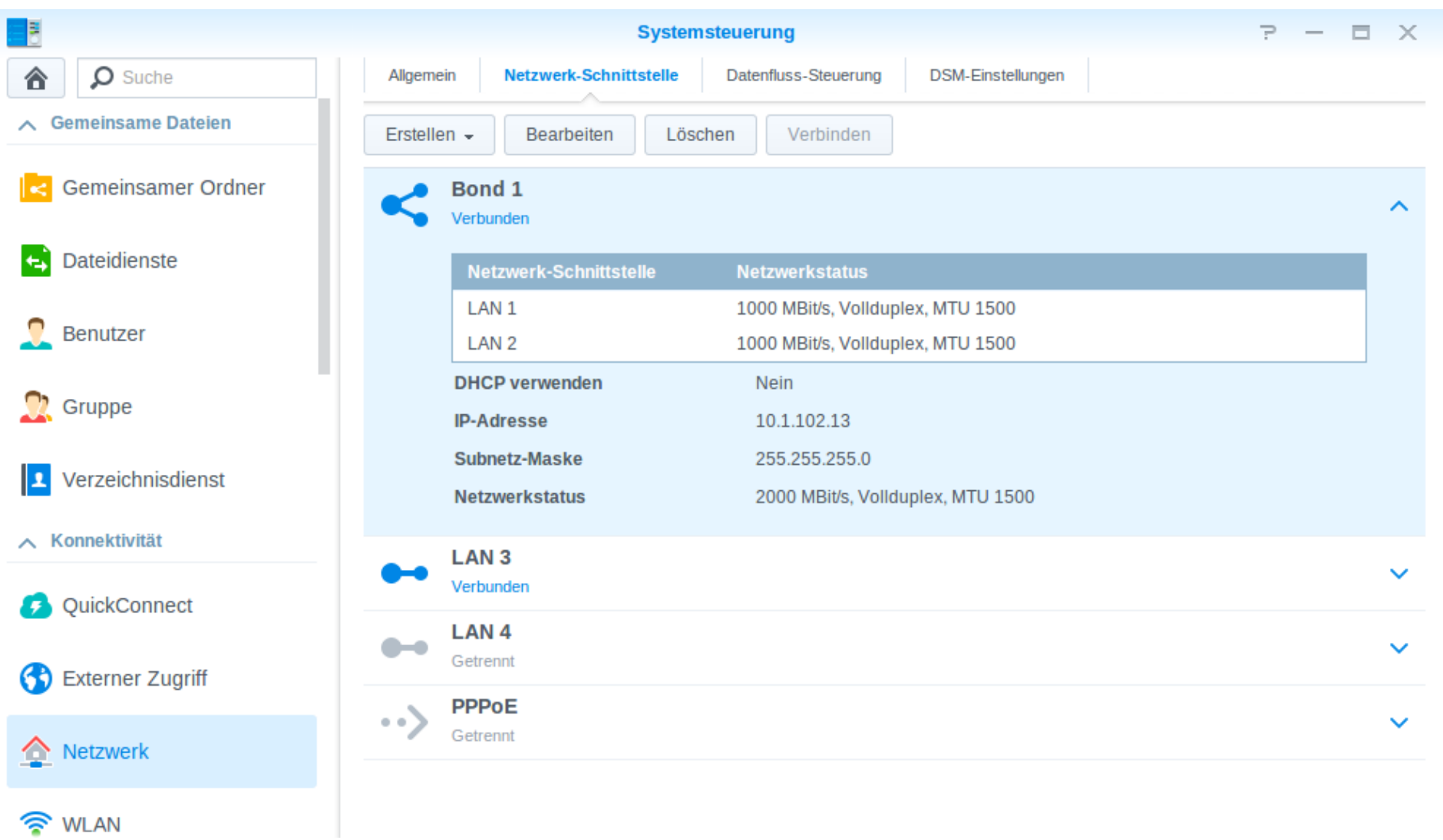

### Smartphone Apps

- \_ Vielzahl an Apps für iOS, Android und Windows Phone
	- DS Finder
	- DS File
- \_ Verschiedene Consumer-Apps

# **Bugfixes**

### \_ Heartbleed

DSM 5.0-4458

```
tniedermeier@tp6:~/Desktop$ ./check-ssl-heartbleed.pl 10.1.102.12
...
BAD! got 16384 bytes back instead of 3 (vulnerable)
```

```
DSM 5.0-4482
```

```
tniedermeier@tp6:~/Desktop$ ./check-ssl-heartbleed.pl 10.1.102.12
...
no reply(timeout) - probably not vulnerable
```
### Welche NAS gibt es im TK Webshop?

- \_ 2-bay
- \_ 5-bay
- **Rackmount** 
	- \_ RP+ haben redundante Netzteile
- \_ Erweiterungseinheiten
	- DX für Diskstations
	- \_ RX für Rackstations
- Einsatzbereich KMU (bis 100 Nutzer) und Großunternehmen

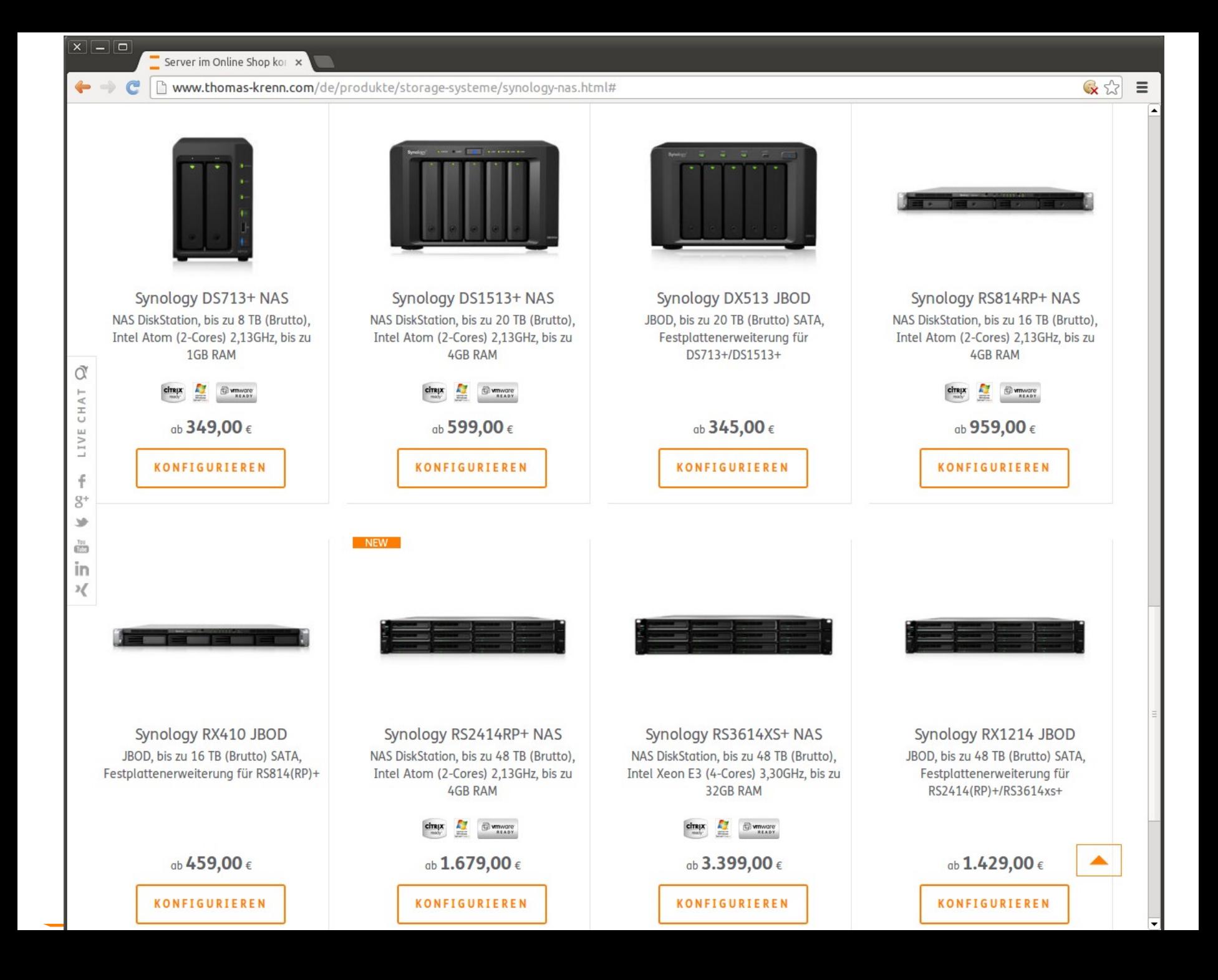

 $\leftarrow$   $\rightarrow$  C www.thomas-krenn.com/de/wiki/Kategorie:Synology

Hauptseite > Storage

von Synology 图.

**Kategorie Synology** 

Kategorie: Synology

Kategorie

 $\alpha$ 

Benutzerkonto anlegen & Anmelden

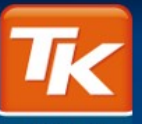

**SERVER** 

### Navigation

Hauptseite **Thomas Krenn Webshop** 

### Kategorien

 $x$  -  $\sigma$ 

- [+] News
- [+] Server-Hardware
- [+] Server-Software
- [+] Storage
- [+] Virtualisierung
- [+] Netzwerk+Zubehör
- [+] Themenschwerpunkte
- [x] Projektvorstellungen
- [+] Reviewprozess
- [+] Archiv

### Drucken/exportieren

**Buch erstellen** Als PDF herunterladen **Druckversion** 

### Werkzeuge

Links auf diese Seite Änderungen an verlinkten Seiten Spezialseiten **Permanenter Link** Seiteninformationen

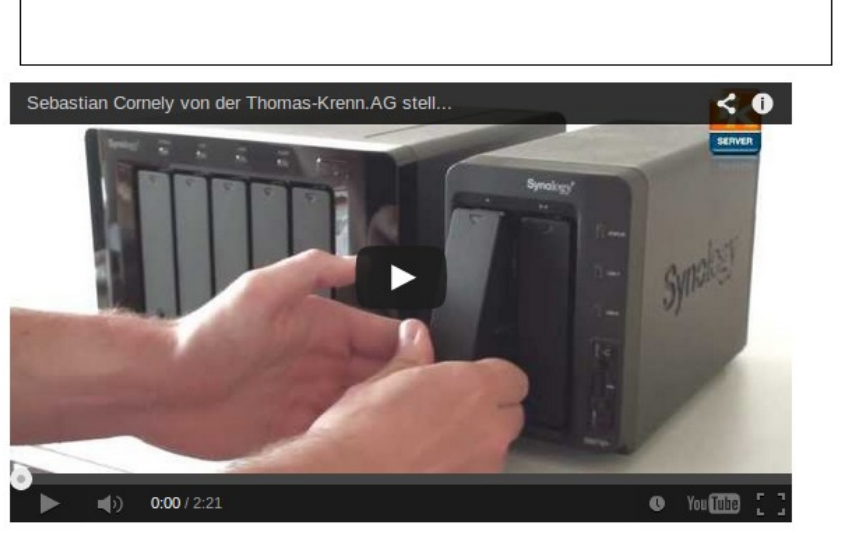

**S** (Fortsetzung)

· Synology HA Cluster Ausfallszenarien

· Synology HA Cluster Konfiguration

· Synology NAS Monitoring Plugin

· Synology JBOD Überblick

### Seiten in der Kategorie "Synology"

Es werden 10 von insgesamt 10 Seiten in dieser Kategorie angezeigt:

In dieser Kategorie finden Sie Informationen zu Storage Systemen

### B

- Bedienung des Synology Assistant
- т
- Installation des Synology Assistant unter Ubuntu
- ISCSI am Synology NAS konfigurieren
- S
- · Synology Disk Station Manager (DSM) 5.0

### **Neueste Artikel dieser Kategorie**

Lesen Quelltext anzeigen Versionsgeschichte

• Bedienung des Synology Assistant (18.04.2014)

Suchen

- . Installation des Synology Assistant unter Ubuntu  $(18.04.2014)$
- · ISCSI am Synology NAS konfigurieren (17.03.2014)

### S (Fortsetzung)

- Synology NAS SSD Cache Konfiguration
- · Synology NAS Überblick

### Produktüberblick

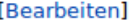

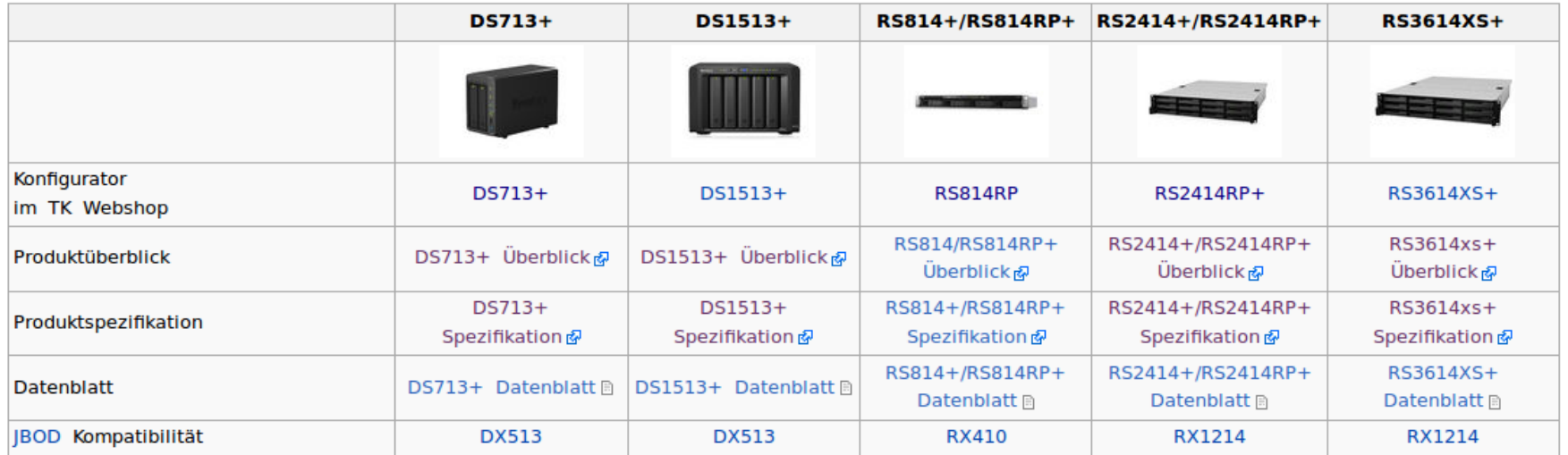

### Hardware-Spezifikation

[Bearbeiten]

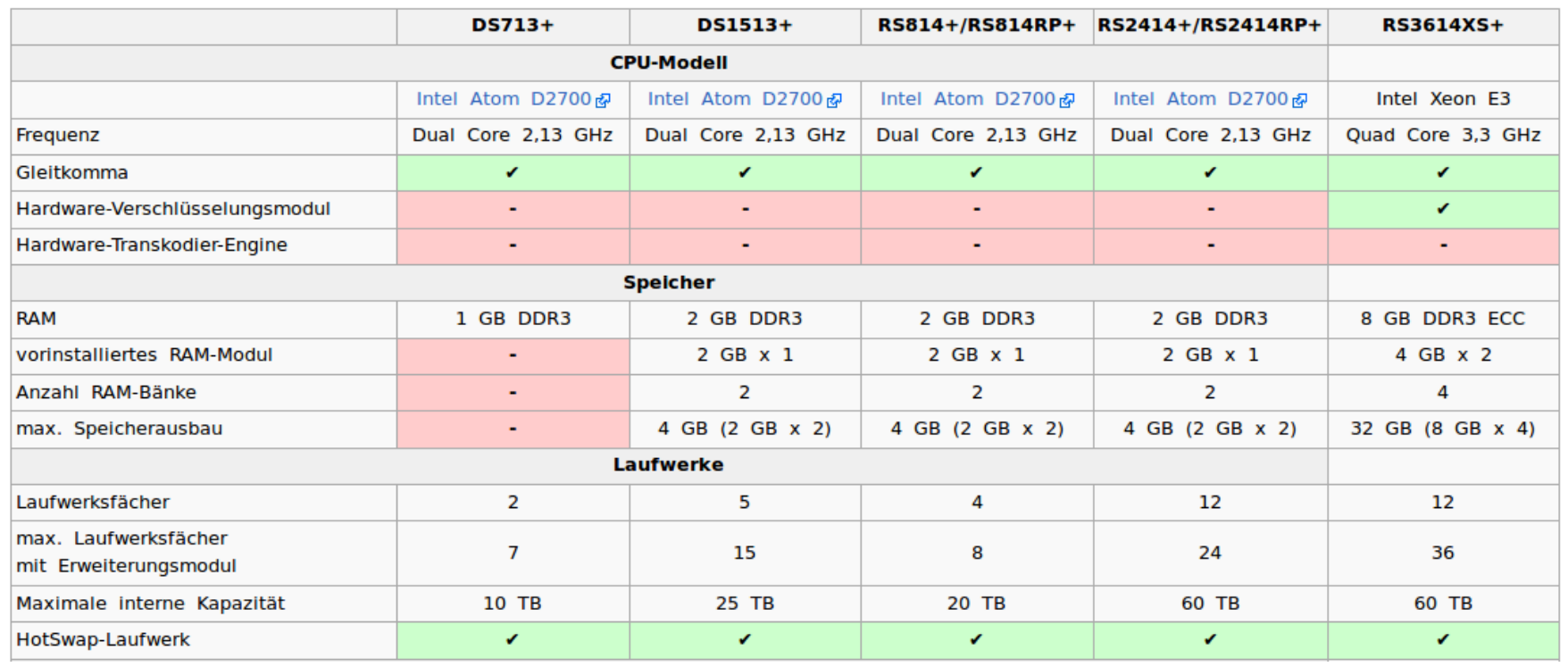

## Synology Informationen

- [Support-Portal](http://www.synology.com/de-de/support/knowledge_base)
- \_ [Kompatibilitätsliste](http://www.synology.com/de-de/support/compatibility)
- [NAS-Berater](http://www.synology.com/de-de/support/nas_selector)
- \_ [Synology Community-Wiki](http://www.synology-wiki.de/index.php/Hauptseite)
- \_ [Synology Community-Forum](http://www.synology-forum.de/forum.html)

### Fazit

- Gute Alternative zu klassischen Servern
- \_ Kompakte Maße
- **Skalierbar**
- Leise und performant
- Großer Funktionsumfang
- \_ Bindung an DSM

### Fragen?

### Fragen!
## Vielen Dank für Ihre Aufmerksamkeit!

\_ Webinar wird im Nachgang per E-Mail zur Verfügung gestellt

- \_ Fragen/Wünsche/Vorschläge an webcast@thomas-krenn.com
- \_ Weitere Informationen zu unseren Webinaren

thomas-krenn.com/webinare

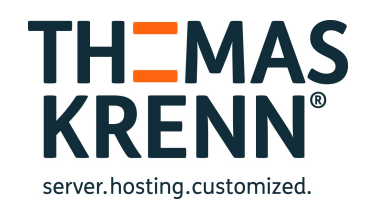